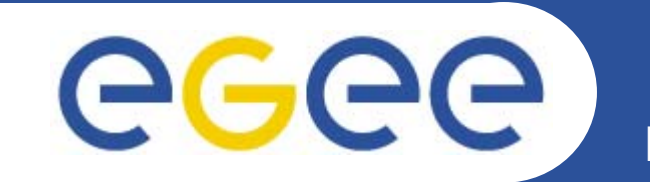

## **Practical using EGEE middleware**

*Dr. Mike Mineter & Gergely Sipos*

*Taipei, 1 May 2006*

**www.eu-egee.org**

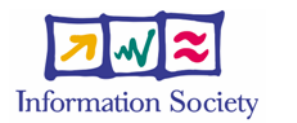

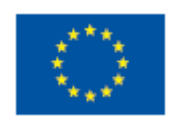

EGEE-II INFSO-RI-031688

#### **PLEASE DOWNLOAD THIS FILE**ege **Enabling Grids for E-sciencl**

- •**Please download this file from the agenda page.**
- •**You will need to refer to it during the practical.**
- •**Browse to:**

**http://agenda.cern.ch/fullAgenda.php?ida=a061940**

- $-$  Look at the first practical on the agenda
- $-$  Left click on "transparencies"
- Select ppt or pdf as you prefer
- • **If you do not know LINUX, sit next to someone who does! You will be working in pairs.**
- • **NOTE be careful if you cut and paste:**
	- Watch for becoming .

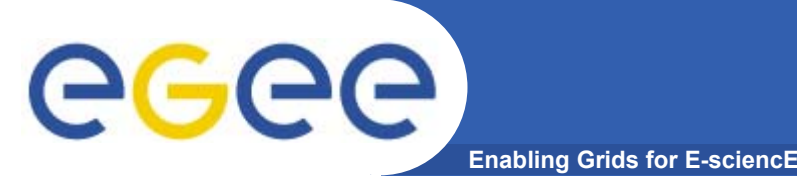

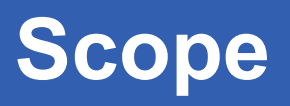

- • **We are using the VOCE testbed today**
	- Almost-current EGEE production middleware
- $\bullet$  **The practical exercises are to illustrate "how"**
	- Not using typical jobs for running on a grid!!
	- But to show how EGEE grid services are used, jobs are submitted, output retrieved,…
- • **We will use the Command-Line Interfaces on a "User Interface" (UI) machine**
	- "UI" is your interface to the VOCE Grid
		- Ξ Where your digital credentials are held
		- $\mathcal{L}_{\mathcal{A}}$ Client tools are already installed

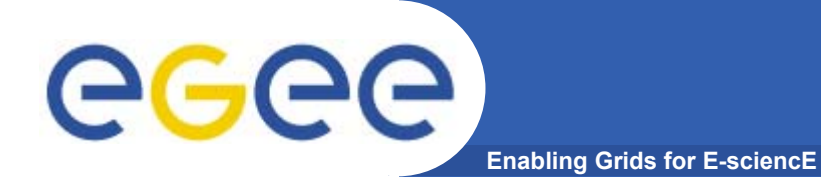

## **What is VOCE?**

EGEE-II INFSO-RI-031688

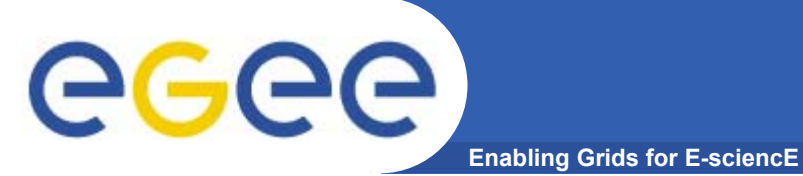

•**Central European federation (CE)**

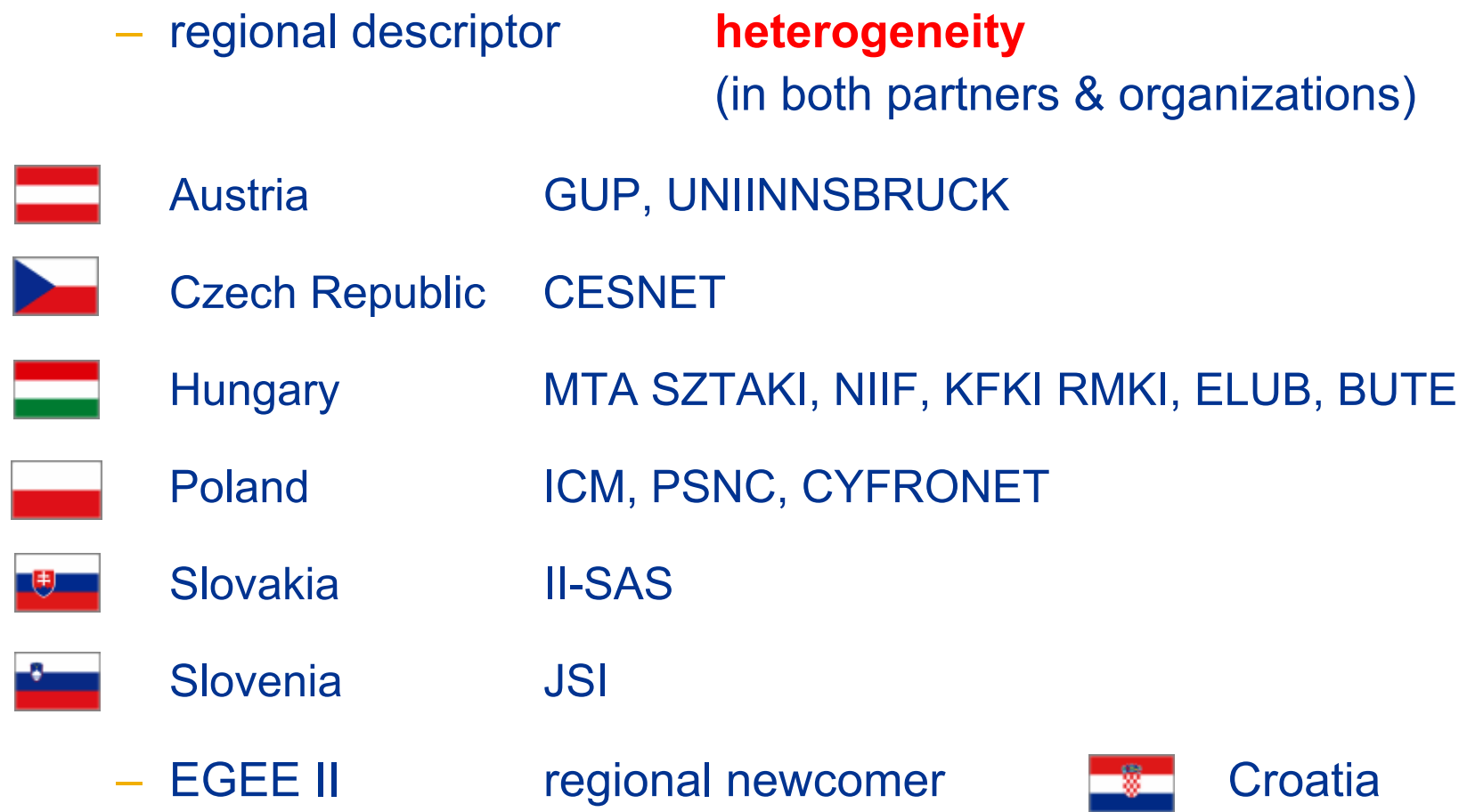

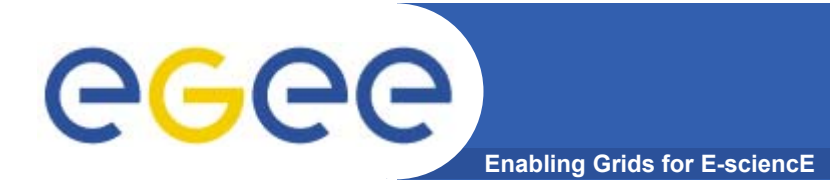

- $\bullet$  **VOCE - Virtual Organization for Central Europe**
	- provides **complete grid infrastructure** under EGEE wings
		- F officially registered as currently the one and only "Regional VO" for Central European (CE) region
	- based on **regional principle**
		- VOCE spans the whole CE Federation
		- **CORE SERVICES operated by CESNET**
		- **resources are provided by several institutions across the CE** (these resources are available to all / experienced users registered in VOCE)

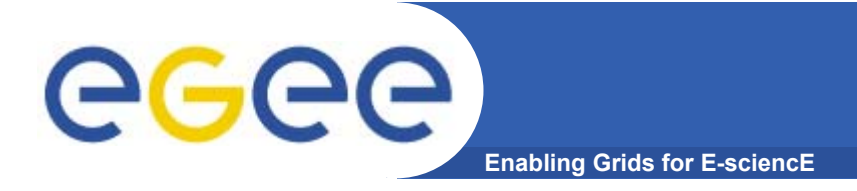

- • **VOCE - Description**
	- **fully production environment**
		- VOCE environment allows Grid newcomers to get quickly first experience with Grid computing
		- $\mathcal{L}_{\mathcal{A}}$  simultaneously allows users to smoothly move to production use of the Grid in the same environment
	- **self-contained infrastructure**
		- $\mathcal{L}_{\mathcal{A}}$ all the relevant services run by VOCE adminsitration
		- $\mathcal{L}_{\mathcal{A}}$  currently on LCG middleware but simultaneously available gLite 1.4 installation (undergoing task)

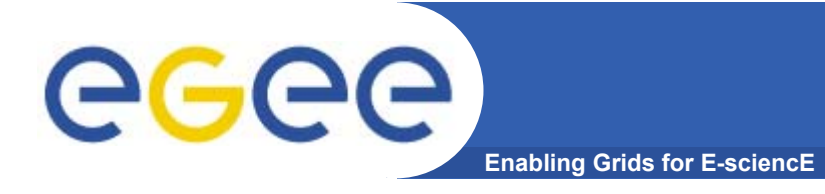

#### $\bullet$ **VOCE - Aims**

- **incubator** for new applications / new application areas
	- **assistance in adapting a software for use on the Grid**
	- even for applications that do not have any Grid/cluster/remote computing experience
	- $\mathcal{L}_{\mathcal{A}}$ outsourcing the burden of running an grid infrastructure to VOCE

#### **generic VO**

- VOCE is an application neutral virtual organization
	- •*not bound to any particular application*
	- •*interested in broad scale of application areas*
- also suitable for training purposes (in cooperation with P-GRADE)

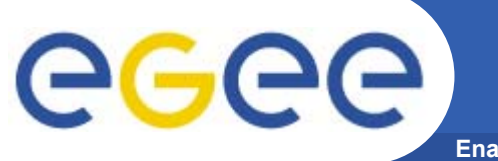

**Enabling Grids for E-sciencE**

### • **VOCE - Summary of resources**

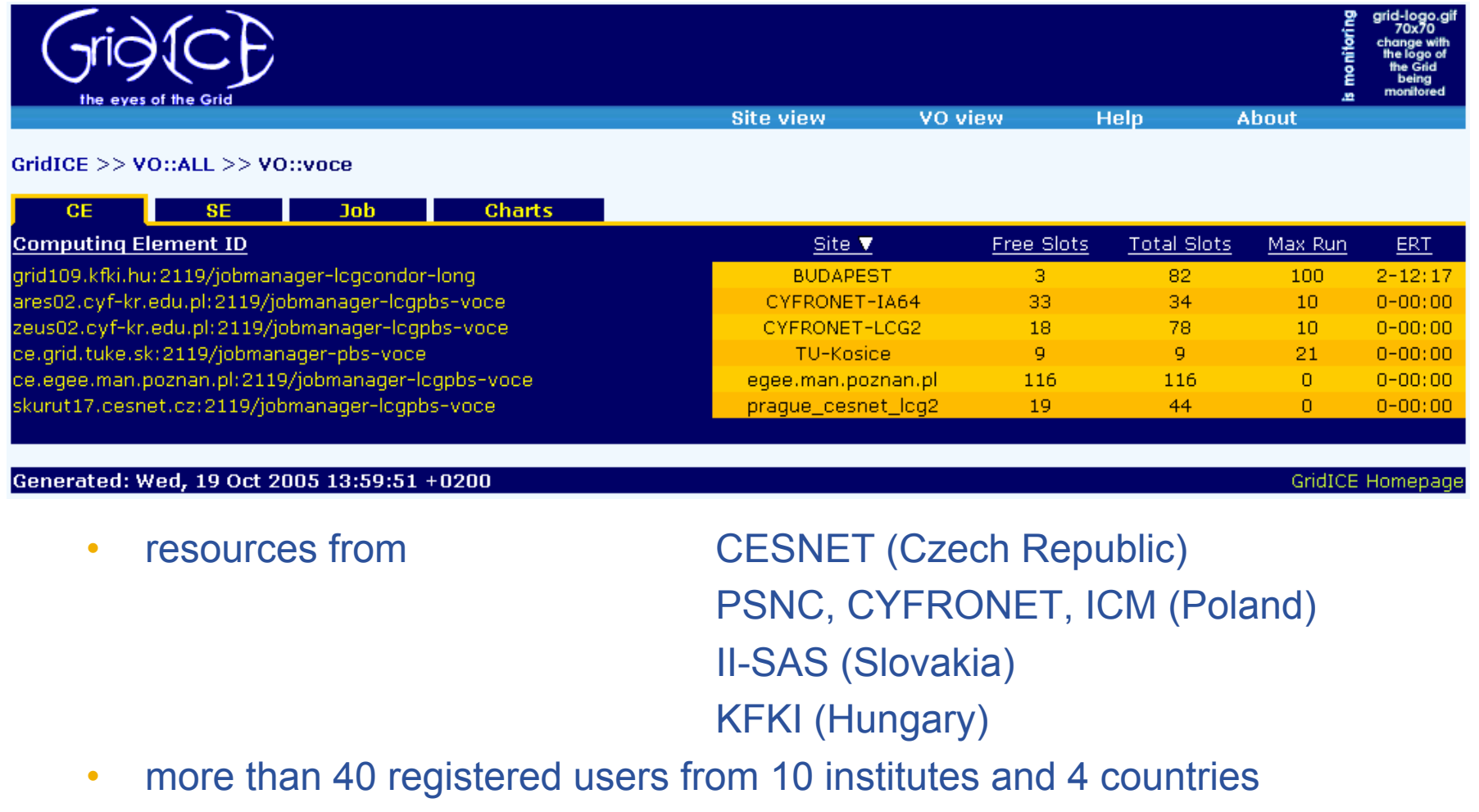

•in total **539 CPUs, about 5.9 TB disk space**

EGEE-II INFSO-RI-031688

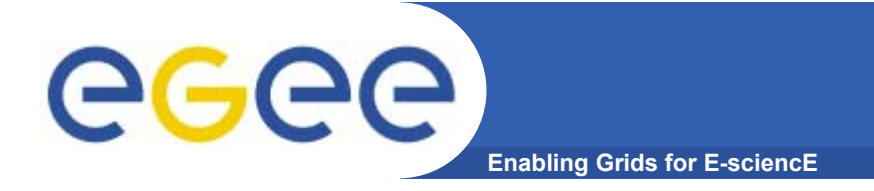

### **CE region specifics**

- $\bullet$  **VOCE - Advantages**
	- **regional self-organization**
		- users are not tightly bound around specific applications
		- $\mathcal{L}_{\mathcal{A}}$ the region itself is self-organized from the bottom level

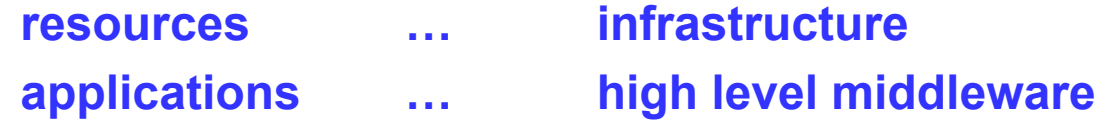

- $\mathcal{L}_{\mathcal{A}}$  potential users are not required to invest special effort to easy use the environment in a production mode
- **application neutrality**

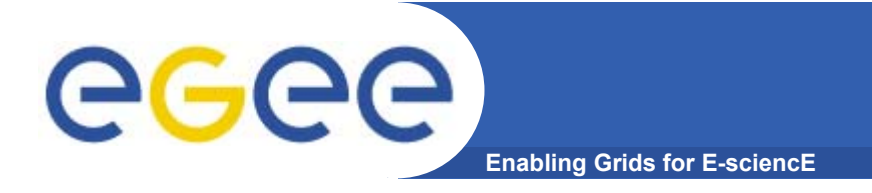

- $\bullet$  **VOCE - Summary**
	- user registration
		- VOCE registration at http://voce-register.farm.particle.cz/
	- documentation
		- VOCE portal at http://egee.cesnet.cz/en/voce/
	- request tracking
		- send requests to voce@cesnet.cz

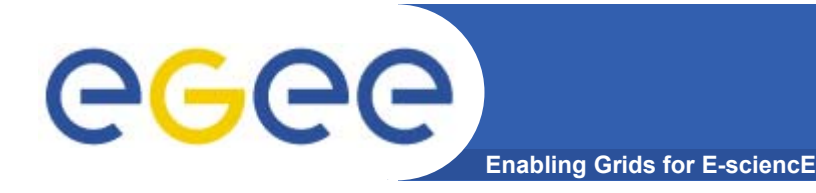

#### $\bullet$ **Introduction to the basic services**

- –Authorisation and Authentication
- Workload Management simple job submission
- $\overline{\phantom{0}}$ Information System
- –Data Management
- –"Putting it all together" – more realistic job submission

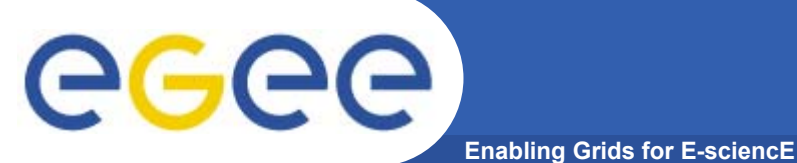

**Usually,** *BUT NOT TODAY***, you will need to do:**

**grid-proxy-init to create a proxy, then you can upload a long-lived proxy to Myproxy using**

**myproxy-init -s <myproxy server>**

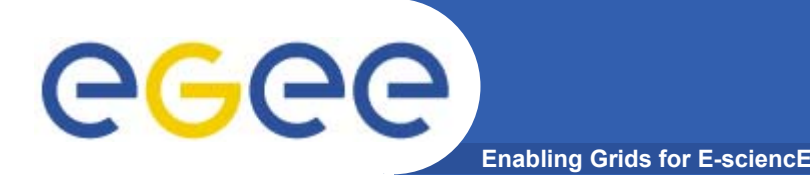

- $\bullet$  **You may need:**
	- To interact with a grid from many machines
		- And you realise that you must NOT, EVER leave your certificate where anyone can find and use it…. Its on a USB drive only.
	- To use a portal, and delegate to the portal the right to act on your behalf (by logging in to an account that can make a proxy certificate for you)
	- To run jobs that might last longer than the lifetime of a short-lived proxy
- $\bullet$  **Solution: you can store a long-lived proxy in a "MyProxy server" and derive a proxy certificate when needed.**

**"MyProxy"**

### **Grid authentication with MyProxy**

eeee **Enabling Grids for E-sciencE**

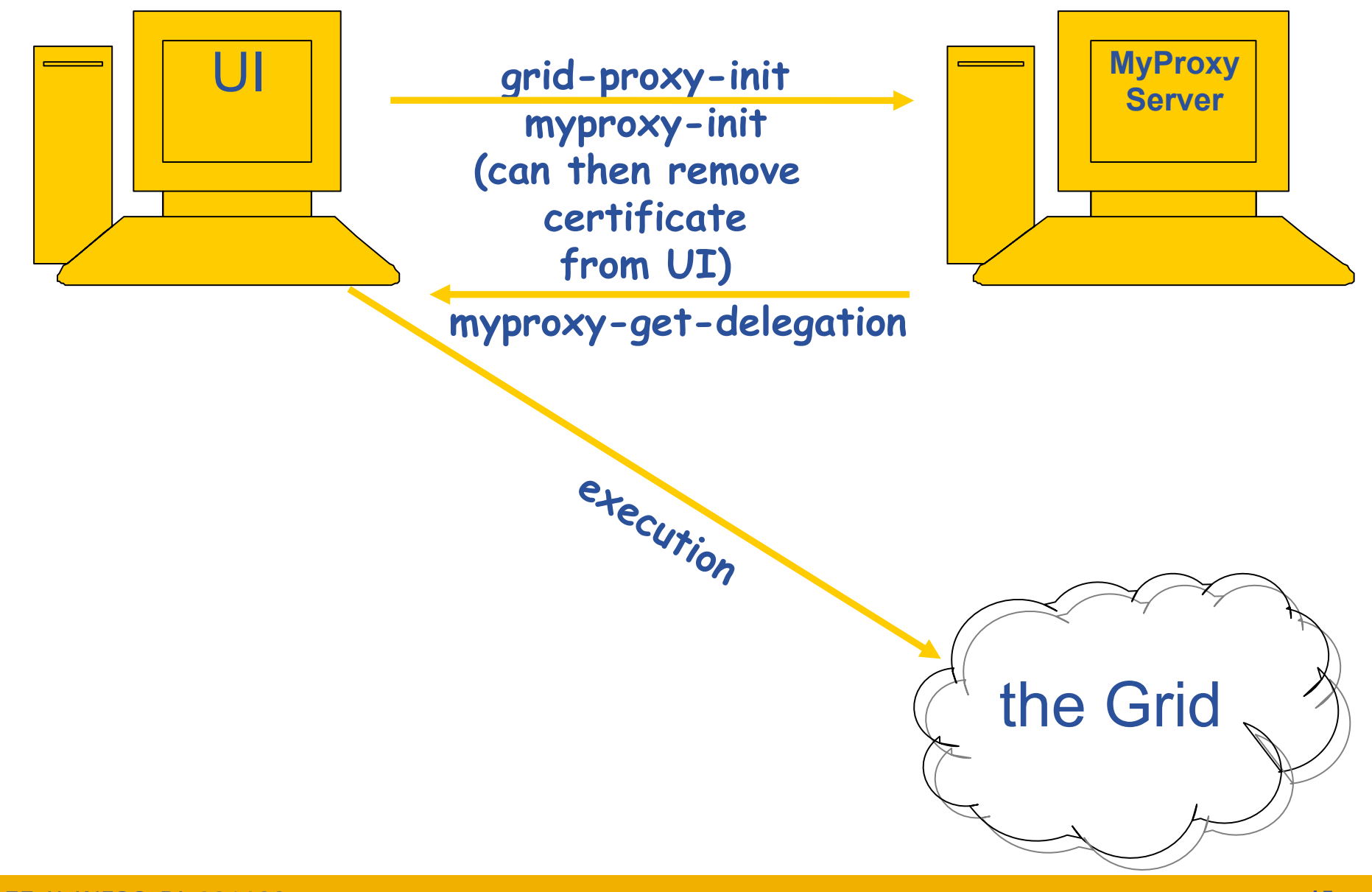

### egee **Grid authentication with MyProxy**

**Enabling Grids for E-sciencE**

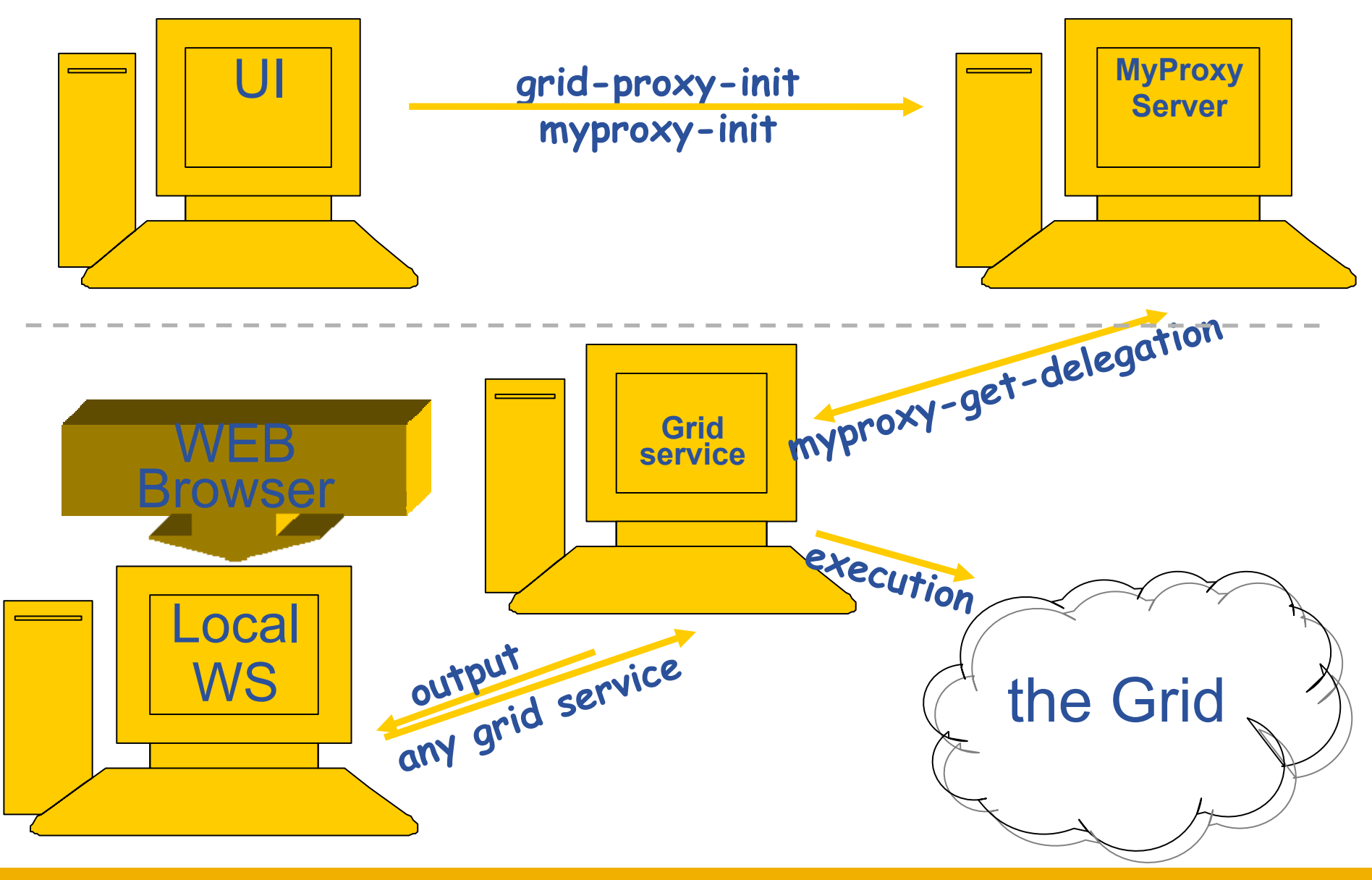

EGEE-II INFSO-RI-031688

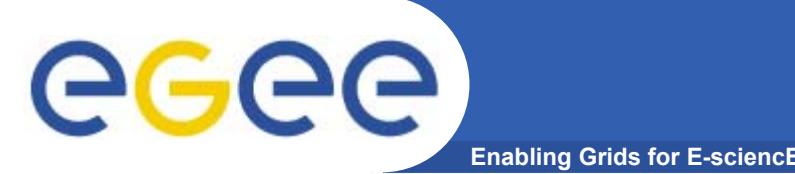

- • **Get an internationally recognised certificate**
	- From a local RA you will need to see them personally, bringing passport or other identification
- $\bullet$ **Contact the virtual organisation (VO) manager**
- •**Accept the VO and the EGEE conditions of use**
- •**The VO manager authorises you to use resources**
- •**Upload your certificate to a "User Interface" machine**
- $\bullet$ **You can then upload a long-lived proxy to MyProxy**
- $\bullet$ **We will begin the practical from this stage**
- **You are a member of the VO "voce"**

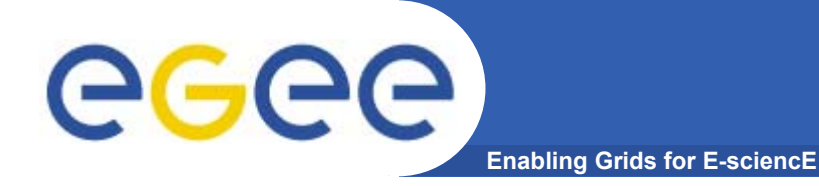

# **Time to do something!!!**

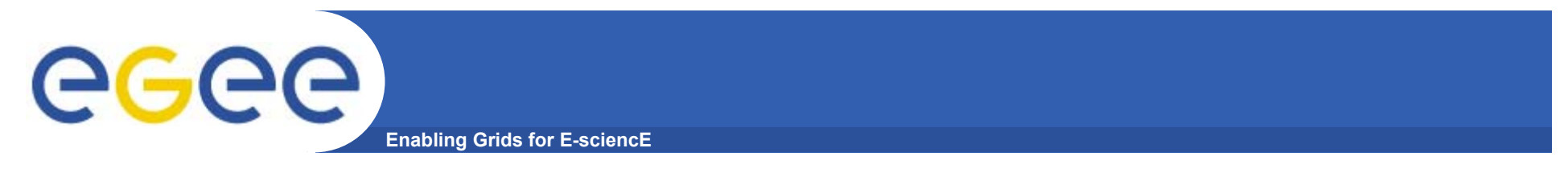

- •**Please work in pairs**
- $\bullet$  **1 of each pair must know how to edit files and use command-line interfaces on UNIX**

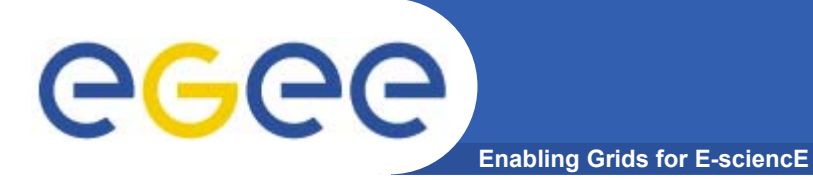

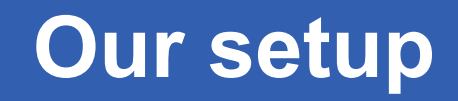

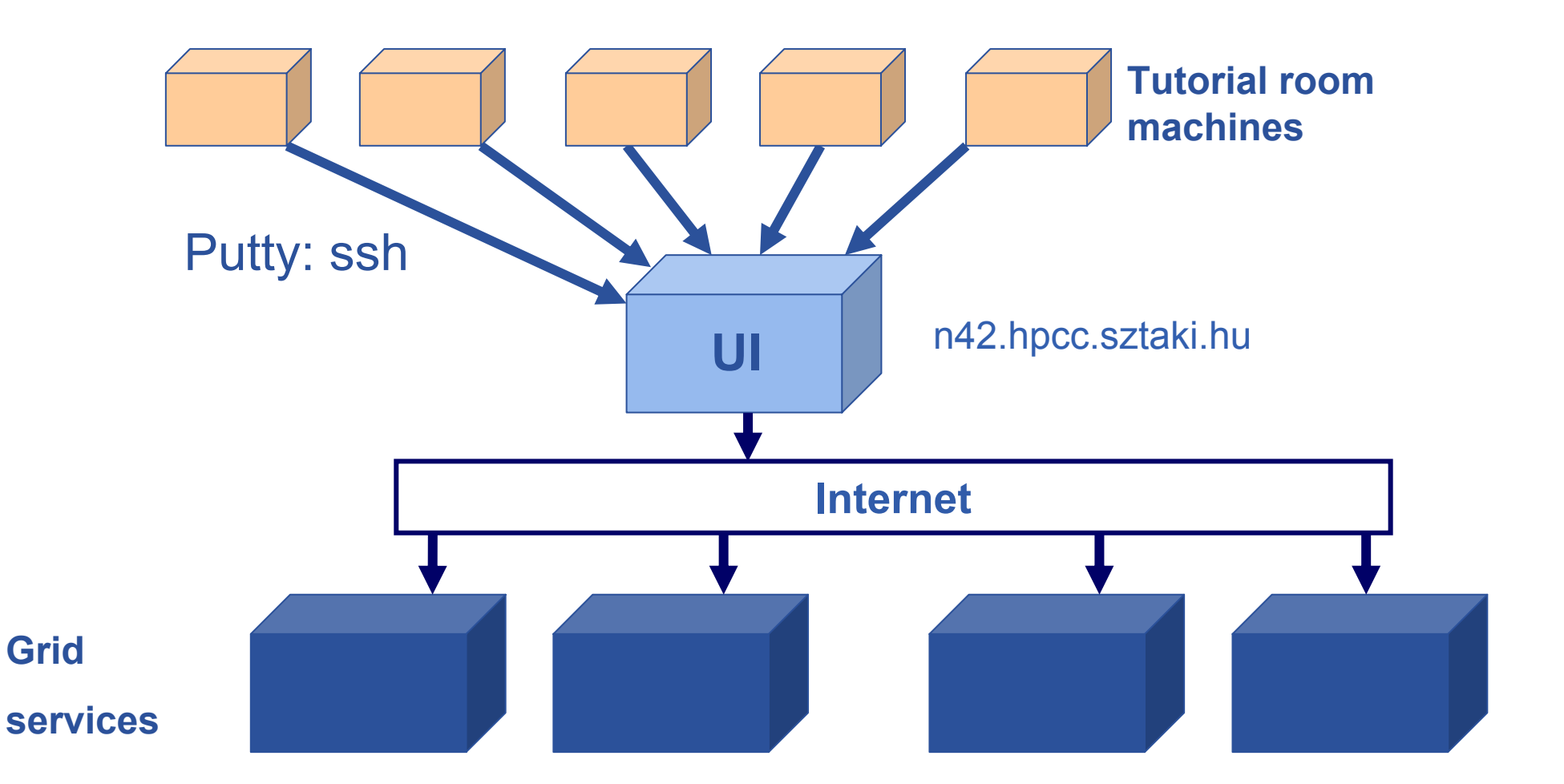

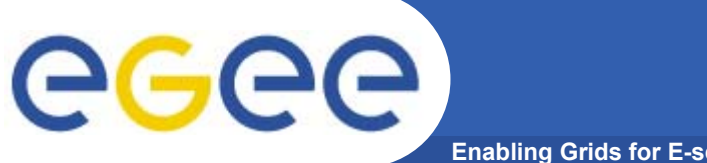

**Enabling Grids for E-sciencE**

**Host: n42.hpcc.sztaki.hu Username: taipeiXX (XX=01…40) Password: tpXX (XX=01…40)**

**ssh n42.hpcc.sztaki.hu -l taipeiXX You are a member of the "voce" CONTROLLER CONTROLLER "I"** 

**wait here please!!**

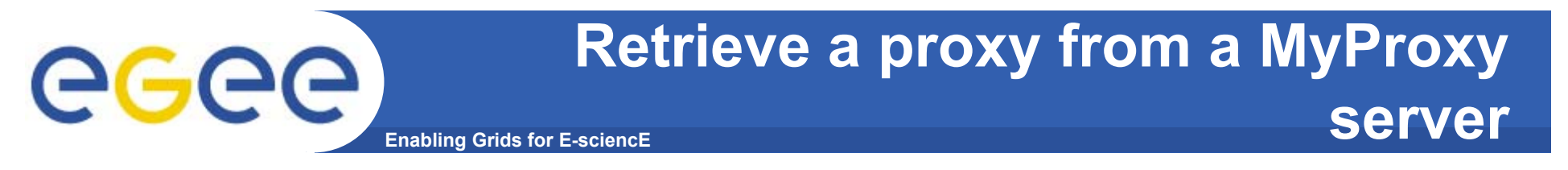

•**myproxy-get-delegation -s cvs.lpds.sztaki.hu -l taipei**

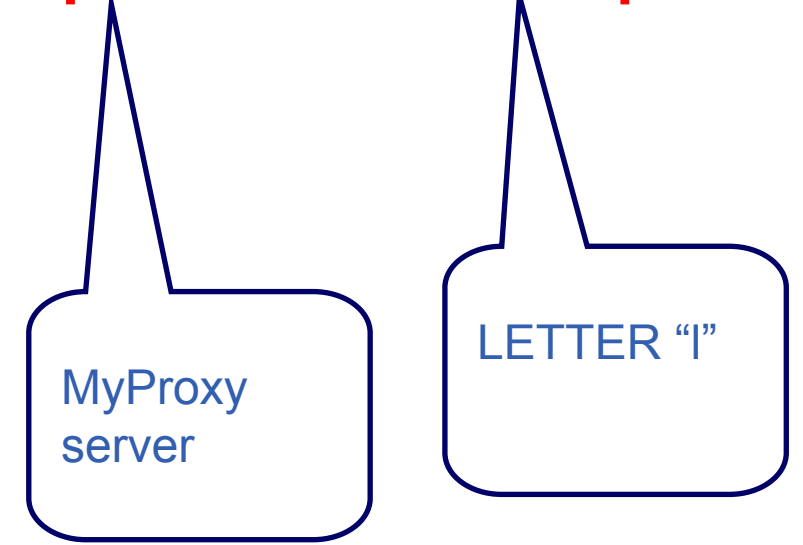

# YOU WILL BE ASKED FOR A **PASSPHRASE**IT IS "**taipei**"

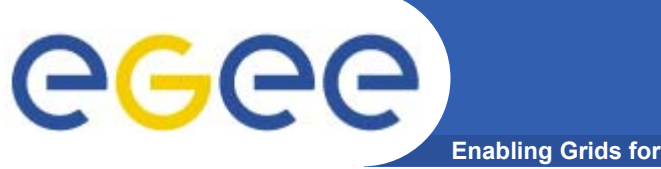

**What is in your proxy??**

**Enabling Grids for E-sciencE**

• **Please then type:**

### **grid-proxy-info --all**

subject : /C=HU/O=NIIF CA/OU=GRID/OU=NIIF/CN=Gergely Sipos/Email=sipos@sztaki.hu/CN=proxy/CN=proxy/CN=proxy issuer : /C=HU/O=NIIF CA/OU=GRID/OU=NIIF/CN=Gergely Sipos/Email=sipos@sztaki.hu/CN=proxy/CN=proxy identity : /C=HU/O=NIIF CA/OU=GRID/OU=NIIF/CN=Gely Sipos/Email=sipos@sztaki.hu type : full legacy globus proxy strength : 512 bits path : /tmp/x509up\_u546 •Note /proxy in issuer and subject

timeleft : 12:01:04

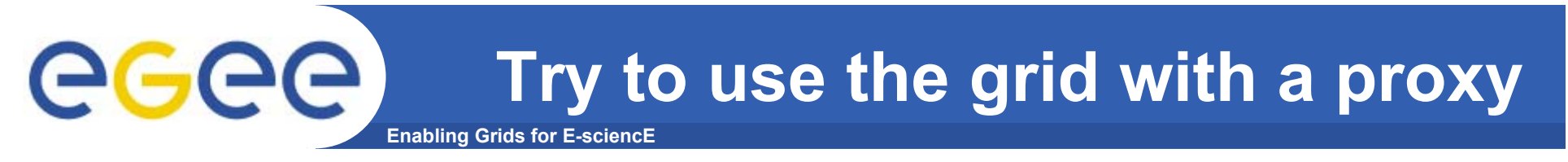

**Now you have a proxy try a command**

- • **hostname.jdl is a file that describes a job we will run. (JDL: Job Description Language)**
- • **To see which compute elements (CE)s can run this job use the command:**

**edg-job-list-match –vo voce hostname.jdl**

Please try this command!!

The result is a list of the CEs (batch queues) where this job can be run… more later!

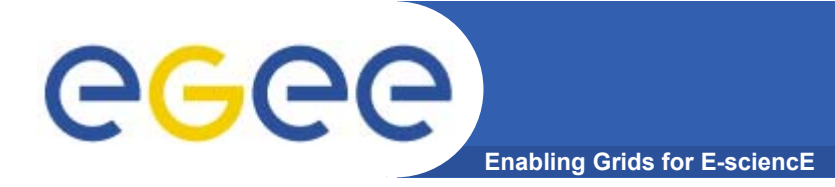

## **Summary**

- $\bullet$  **The EGEE grid is built on** 
	- Authentication based on X.509 digital certificates
		- **In Issued by CAs that are internationally recognised (enabling )** international collaboration)
		- **With proxies**
	- Authorisation provided via VO services
- **You need to create or download a proxy**
	- $-$  This is your logon to the grid

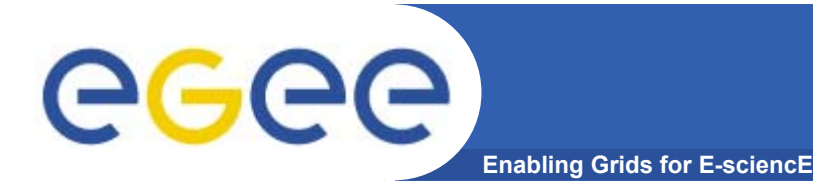

- •GSI description via www.globus.org
- • A Security Architecture for Computational Grids. I. Foster, C. Kesselman, G. Tsudik, S. Tuecke. *Proc. 5th ACM Conference on Computer and Communications Security Conference*, pp. 83-92, 1998.
- A National-Scale Authentication Infrastructure. R. Butler, D. Engert, I. Foster, C. Kesselman, S. Tuecke, J. Volmer, V. Welch. *IEEE Computer*, 33(12):60-66, 2000.

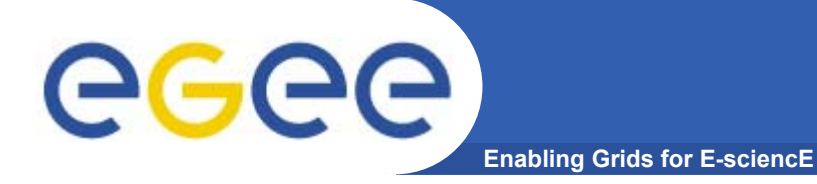

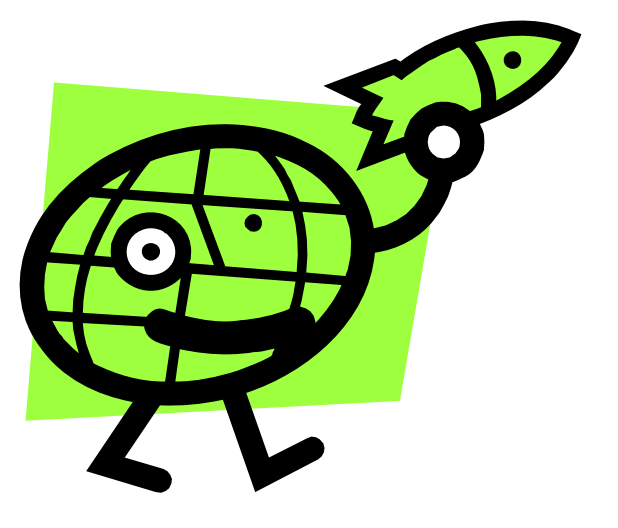

# **Workload Management System**

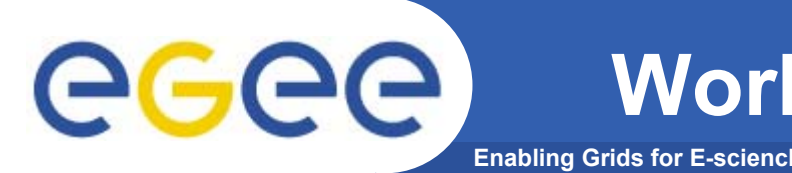

- •The user interacts with the EGEE Grid via a Workload Management System (WMS)
- • **What does it allow users to do?**
	- $-$  To submit their jobs
	- To execute them on the "best resources"
		- **The WMS tries to optimize the usage of resources**
	- To get information about their status
	- To retrieve their output
- •**WMS "virtualises" the many compute resources of the grid**
- • **Why do commands start with edg?**
	- European Data Grid project is a precursor of LCG and EGEE

#### **Job Description Language (JDL)** egec **Enabling Grids for E-sciencE**

- • **Job submission: a JDL file is sent to the Resource Broker**
- • Job Attributes
	- **Define the job itself**
- • Resources
	- **Taken into account by the RB for carrying out the matchmaking** algorithm (to choose the "best" resource where to submit the job)
	- *Computing Resource*
		- *Used to build expressions of Requirements and/or Rank attributes by the user*
		- *Have to be prefixed with "other."*
	- *Data and Storage resources* 
		- • *Input data to process, SE where to store output data, protocols spoken by application when accessing SEs*
- • **Based upon Condor's** *CLASSified ADvertisement language (ClassAd)*

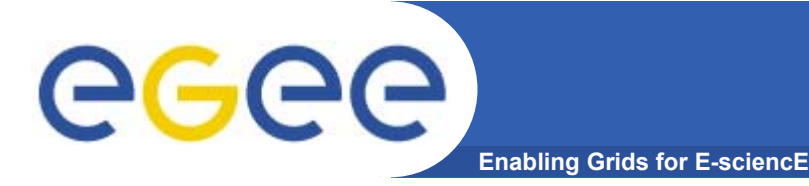

- **edg-job-submit** performs the job submission to the WMS
- Returns a job identifier, not waiting for the job to execute

Usage: **edg-job-submit --vo voce** *[options]* **<jdl file**<sup>&</sup>gt;

### **Principal Options** :

**--vo** <vo name> : perform submission with a different VO than the UI default one (\$echo

**--output, -o** <myjobid file> save jobId in a file, instead of STDIN

*Please type:* **edg-job-submit –vo voce -o myjob.ids hostname.jdl cat hostname.jdl cat myjob.ids**

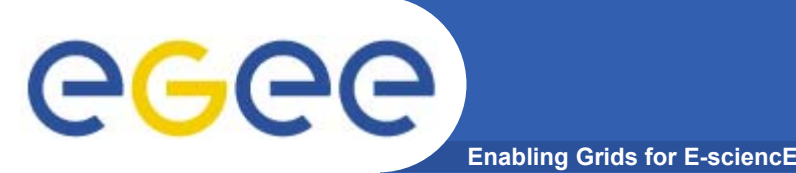

- • **An attribute is a pair (key, value), where value can be a Boolean, an Integer, a list of strings, ....**
	- <attribute> = <value>;
- $\bullet$  **In case of literal string for values:**
	- $-$  if a string itself contains double quotes, they must be escaped with a backslash
		- **Arguments = " \"Hello\" 10"**;
	- the character "'" cannot be specified in the JDL
	- special characters such as &, |, >, < are only allowed
		- **Figure 1** if specified inside a quoted string
		- **Fig. 1** if preceded by triple \
			- *Arguments = "-f file1\\\&file2";*
- • **Comments must be preceded by a sharp character (#) or have to follow the C++ syntax**
- • **The JDL is sensitive to blank characters and tabs**
	- $-$  they should not follow the semicolon (;) at the end of a line

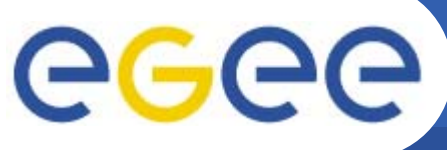

## **JDL – Relevant Attributes**

**Enabling Grids for E-sciencE**

#### **JobType**

*Normal* (simple, sequential job) *Interactive*, *MPICH*

Or combination of them

**Executable** (mandatory)

The command name

#### **Arguments** (optional)

Job command line arguments

#### **StdInput**, **StdOutput**, **StdError** (optional)

Standard input/output/error of the job

#### **InputSandbox** (optional)

List of files on the UI local disk needed by the job for running

The listed files will automatically staged to the remote resource

#### **OutputSandbox** (optional)

List of files, generated by the job, which have to be retrieved

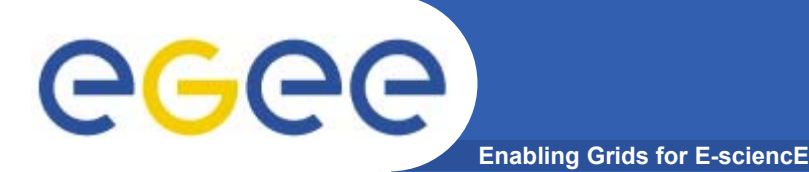

## **WMS commands**

- •**edg-job-submit** <sup>&</sup>lt;**job id**<sup>&</sup>gt;
- $\bullet$ **edg-job-status <job id>** check job execution status
- • **edg-job-get-output <job id**<sup>&</sup>gt;
	- If job status is 'done', retrieve output, specifying directory to receive it, e.g.:
		- edg-job-get-output --dir <outputdir in your UI> -i <file>
- $\bullet$ **edg-job-cancel <job id>** perform job deletion
- **edg-job-get-logging-info <jobid> <sup>s</sup>**ee log of the job

All of these commands accept the option **–i <myjobidfile>** input from a file created by edg-job-submit to avoid entering long job id by hand.

#### **edg-job-status -i myjob.ids**

*If "done" then retrieve output and see where your job ran:* **edg-job-get-output --dir `pwd` -i myjob.ids Explore the files!**

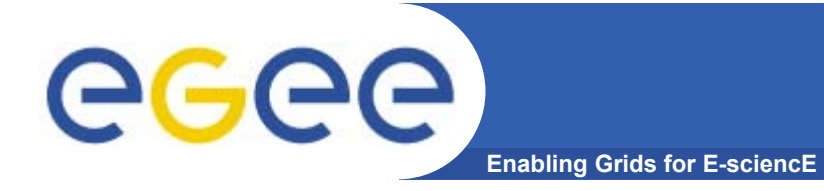

### **JDL – running a script**

**Type <sup>=</sup>"Job"; JobType <sup>=</sup>"Normal"; Executable <sup>=</sup>"/bin/bash"; StdOutput <sup>=</sup>"std.out"; StdError <sup>=</sup>"std.err"; InputSandbox = {"yourscript.sh"}; OutputSandbox = {"std.err","std.out"}; Arguments <sup>=</sup>"yourscript.sh";**

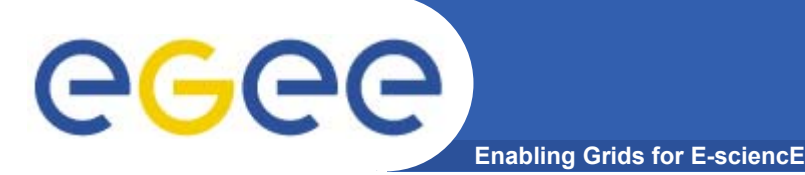

•

## **JDL – Requirements**

- **"Requirement" constrains the RB**
- $\bullet$  **Only one requirement can be specified - if there is more than one, only the last one is taken into account**
	- If you need several Requirements, combine them through logical operators (&&, ||, !, .....).
- •**Examples:**

```
#Insert a requirement to select a short queue
Requirements = (other.GlueCEPolicyMaxWallClockTime < 1440);
```

```
#Insert a requirement to select a long queue
Requirements = (other.GlueCEPolicyMaxWallClockTime > 1440);
```

```
#Insert a requirement to select an infinite queue
Requirements = (other.GlueCEPolicyMaxWallClockTime > 2880);
```

```
#Insert a requirement to use a particular CE Queue.
Requirements = other.GlueCEUniqueID == 
  "grid010.ct.infn.it:2119/jobmanager-lcgpbs-long";
```
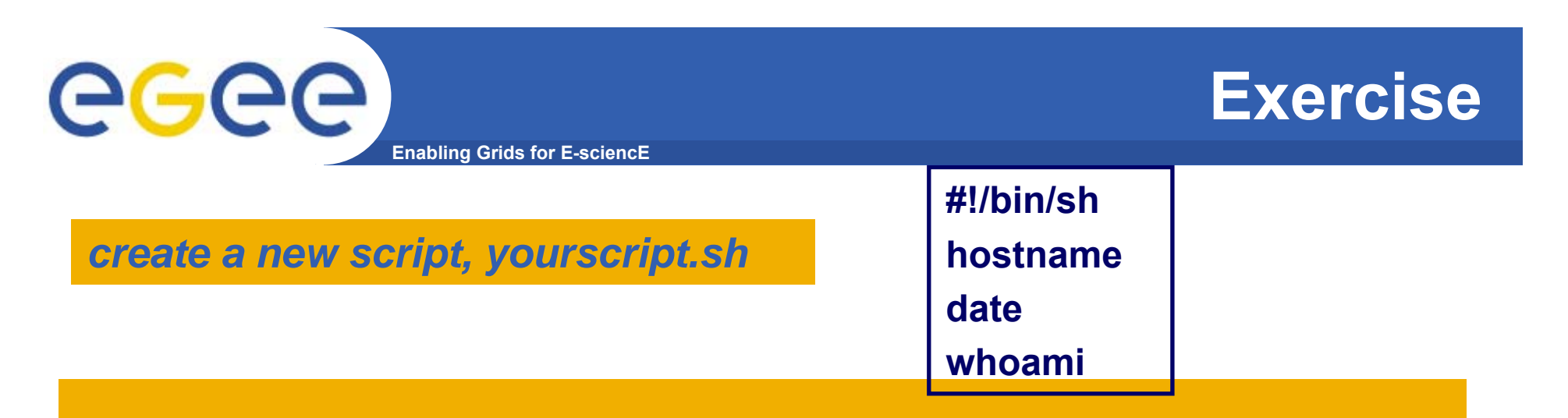

**cp hostname.jdl taipei1.jdl** *Then:*

*Modify taipei1.jdl file so yourscript.sh will be run*

 *Add a requirement that the job should be run in a short queue*

 **Submit the job, check its status, find which queue it is in Read on whilst your job runs!**
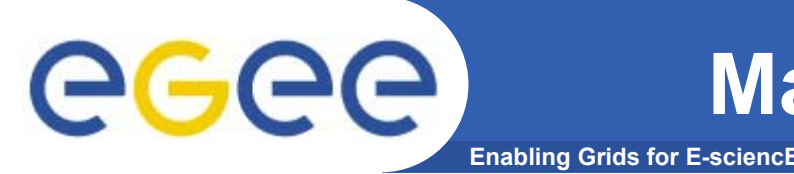

- **edg-job-list-match** returns suitable resources for execution
- No job submission is performed

### •Usage: **edg-job-list-match** *[options]* **<jdl file**<sup>&</sup>gt;

### •**Principal Options** :

- **--vo** <vo name> : perform list-match with a different VO than the UI default one
- --**rank** show resources in order of ranking
- **--output, -o** < output file > redirect output to a file, instead of STDIN
- **--debug** show function calls and parameters

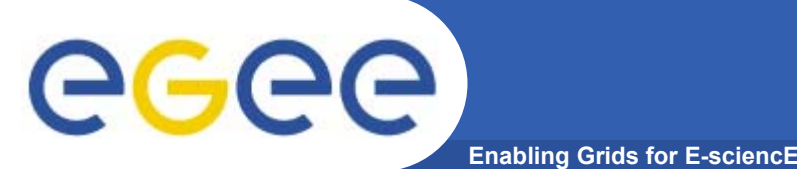

*Use edg-job-list-match and compare the output with the two jdl files you submitted before: hostname.jdl and taipei1.jdl.*

*(The second was directed to a short-job queue.)*

*For each job you submitted (unless you've already retrieved the output, then submit another using taipei1.jdl):*

 *Use edg-job-get-logging-info and follow the job's history Check status and when "done" retrieve the output*

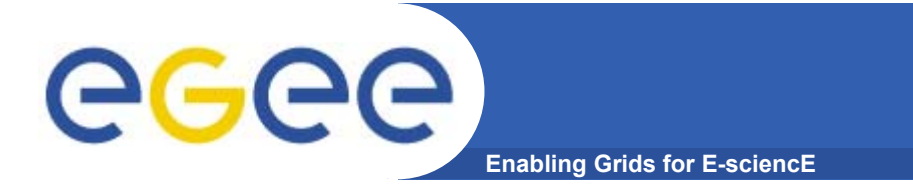

 $\bullet$  **Next slides are extras – do them if you have time before we start on Information Systems**

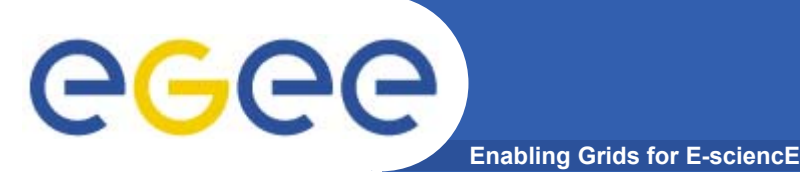

## **.BrokerInfo file**

- • **It is a mechanism by which a job can access at some information about itself…at execution time!**
- • **The Resource Broker creates and attaches this file to the job when it is ready to be transferred to the resource that best matches the request.**
- • **Two ways for parsing elements from .BrokerInfo file: 1)Directly from the Worker Node at execution time; 2)From User Interface, but only if you have inserted the name of ".BrokerInfo" file in the JDL's OutputSandbox, and you have just retrieved job output, once that job has been Done;**

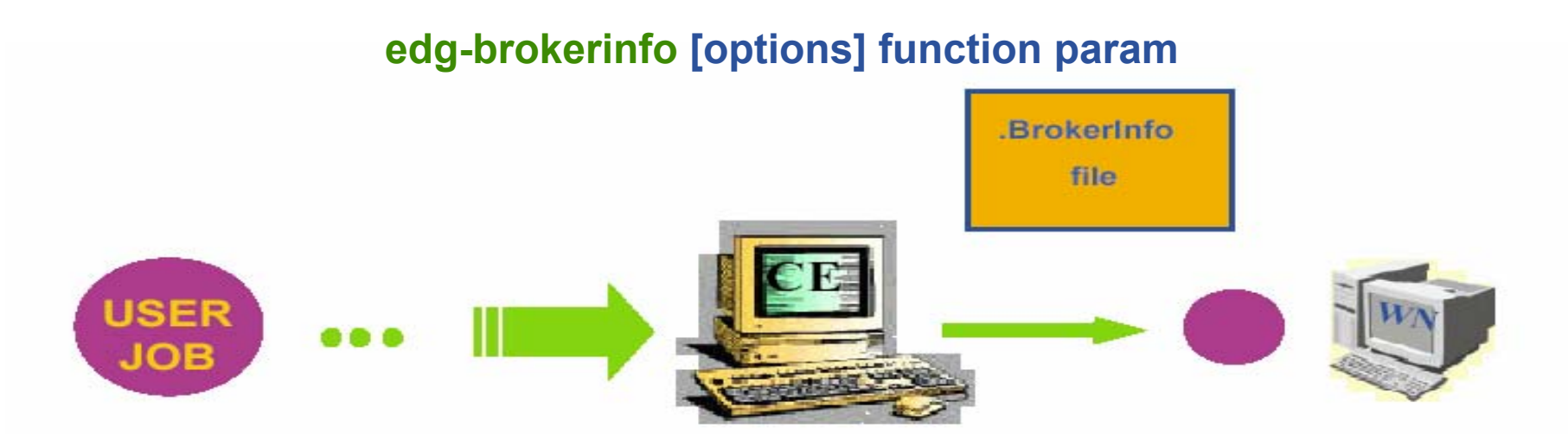

# eeee

**{**

## **Example of .BrokerInfo file**

**Enabling Grids for E-sciencE**

**[ ComputingElement <sup>=</sup> [**

**CloseStorageElements <sup>=</sup>**

**[ GlueSAStateAvailableSpace <sup>=</sup> 14029724; GlueCESEBindCEAccesspoint <sup>=</sup>"/flatfiles/SE00";**   $m$ <sup> $>$ </sup> $=$ **GlueCESEBindCEAccessPoint; name <sup>=</sup>"grid003.cecalc.ula.ve"; freespace <sup>=</sup> GlueSAStateAvailableSpace ] };**   $name =$  **"grid006.cecalc.ula.ve:2119/jobmanagerlcgpbs-infinite" ]; InputFNs <sup>=</sup> { }; StorageElements <sup>=</sup> { }; VirtualOrganisation <sup>=</sup>"voce" ]**

**edg-brokerinfo getCE edg-brokerinfo getDataAccessProtocol edg-brokerinfo getInputData edg-brokerinfo getSEs edg-brokerinfo getCloseSEs edg-brokerinfo getSEMountPoint <SE>edg-brokerinfo getSEFreeSpace <SE> edg-brokerinfo getSEProtocols <SE> edg-brokerinfo getSEPort <SE> <Protocol>edg-brokerinfo getVirtualOrganization edg-brokerinfo getAccessCost**

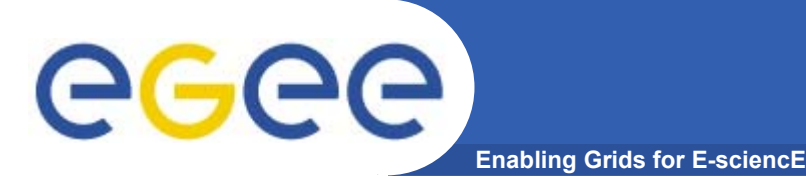

### **Exercises**

### **Exercise part 1**

 **Create a file called startScriptBrokerInfo.sh with this content: #!/bin/shMY\_NAME= "***your username***" WORKER\_NODE\_NAME=`hostname`**

**echo "Hello \$MY\_NAME, from \$WORKER\_NODE\_NAME" ls -aecho "This job is running on this CE: " /opt/edg/bin/edg-brokerinfo getCE**

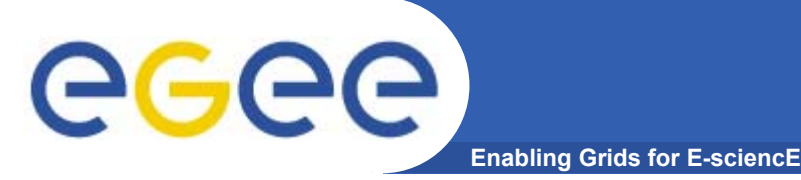

### **Exercise part 2**

**Create a file called scriptBrokerInfo.jdl with the following content:** 

```
[ 
Executable = "startScriptBrokerInfo.sh";
  StdOutput ="std.out";
  StdError ="std.err";
 VirtualOrganisation ="voce";
  InputSandbox = {"startScriptBrokerInfo.sh"};
  OutputSandbox = {"std.out","std.err",".BrokerInfo"};
  RetryCount = 7;
                             ] Remove leading/trailing "spaces" in the JDL file
```
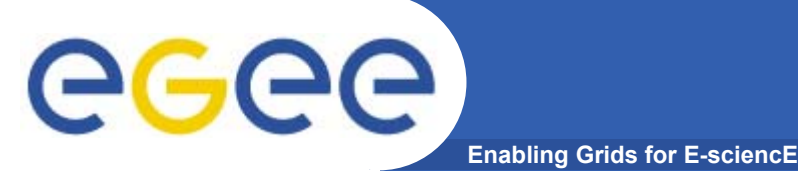

- **Replace your name in the script startScriptBrokerInfo.sh;**
- **Submit the JDL file / Query the status / Retrieve Output**

**scriptBrokerInfo.jdl;**

**In JobOutput folder, go into directory of the job that you have just** 

**retrieved and inspect the .BrokerInfo file.**

**Practice with the edg-brokerinfo command and its functions.**

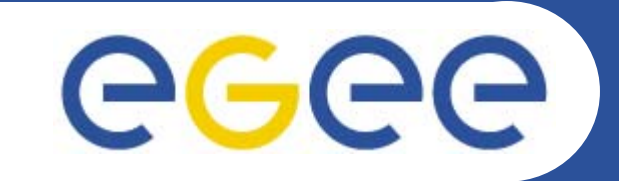

## **Practical: The Information Systems**

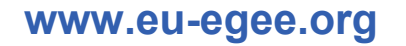

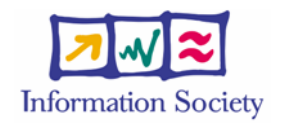

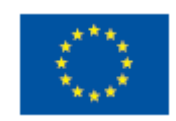

EGEE-II INFSO-RI-031688

**Uses of the Information System**

**Enabling Grids for E-sciencE**

### If you are a user

egee

Retrieve information about

- Grid resources and status
- Resources that can run your job
- Status of your jobs

### If you are a middleware developer

#### Workload Management System: Matching job requirements and Grid resources

#### Monitoring Services:

Retrieving information about Grid Resources status and availability

### If you are site manager or service

You "generate" the information for example relative to your site or to a given service

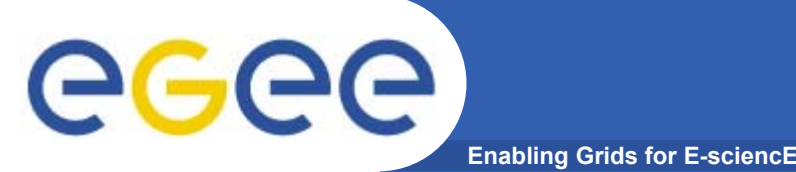

**• The data published in the Information System (IS) conforms to the GLUE (Grid Laboratory for a Uniform Environment) Schema. The GLUE Schema aims to define a common conceptual data model to be used for Grid resources.**

**http://infnforge.cnaf.infn.it/glueinfomodel/** 

- **• In LCG-2, the BDII (Berkeley DB Information Index), based on an updated version of the Monitoring and Discovery Service (MDS), from Globus, was adopted as main provider of the Information Service.**
- **• R-GMA (Relational Grid Monitoring Architecture) is now adopted as IS in both the EGEE production grid (mainly "LCG-2") and in the pre-production grid (moving to "gLite 3.0")**

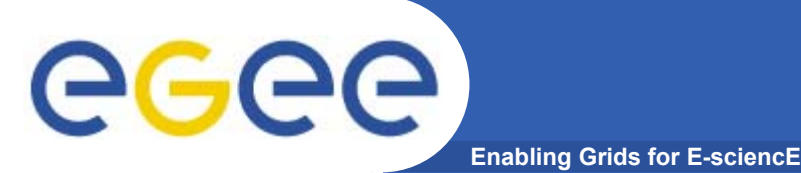

- • **BDII Information System** 
	- *main Information System for the current production grid*
	- **Two sets of commands:**
		- **lcg-infosites: simple, meets most needs**
		- ( lcg-info: supports more complex queries NOT TODAY!!)

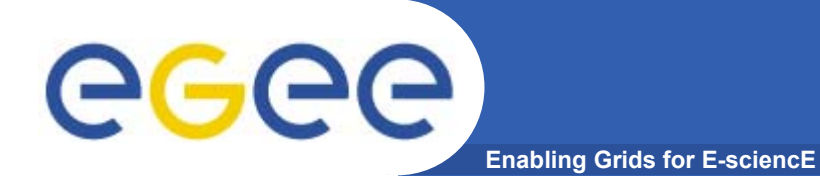

## **Icg-infosites**

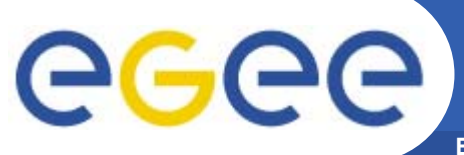

## **LCG Information Service**

**Enabling Grids for E-sciencE**

- **• a user or a service can query**
	- **the BDII (usual mode)**
	- **LDAP servers on each site**

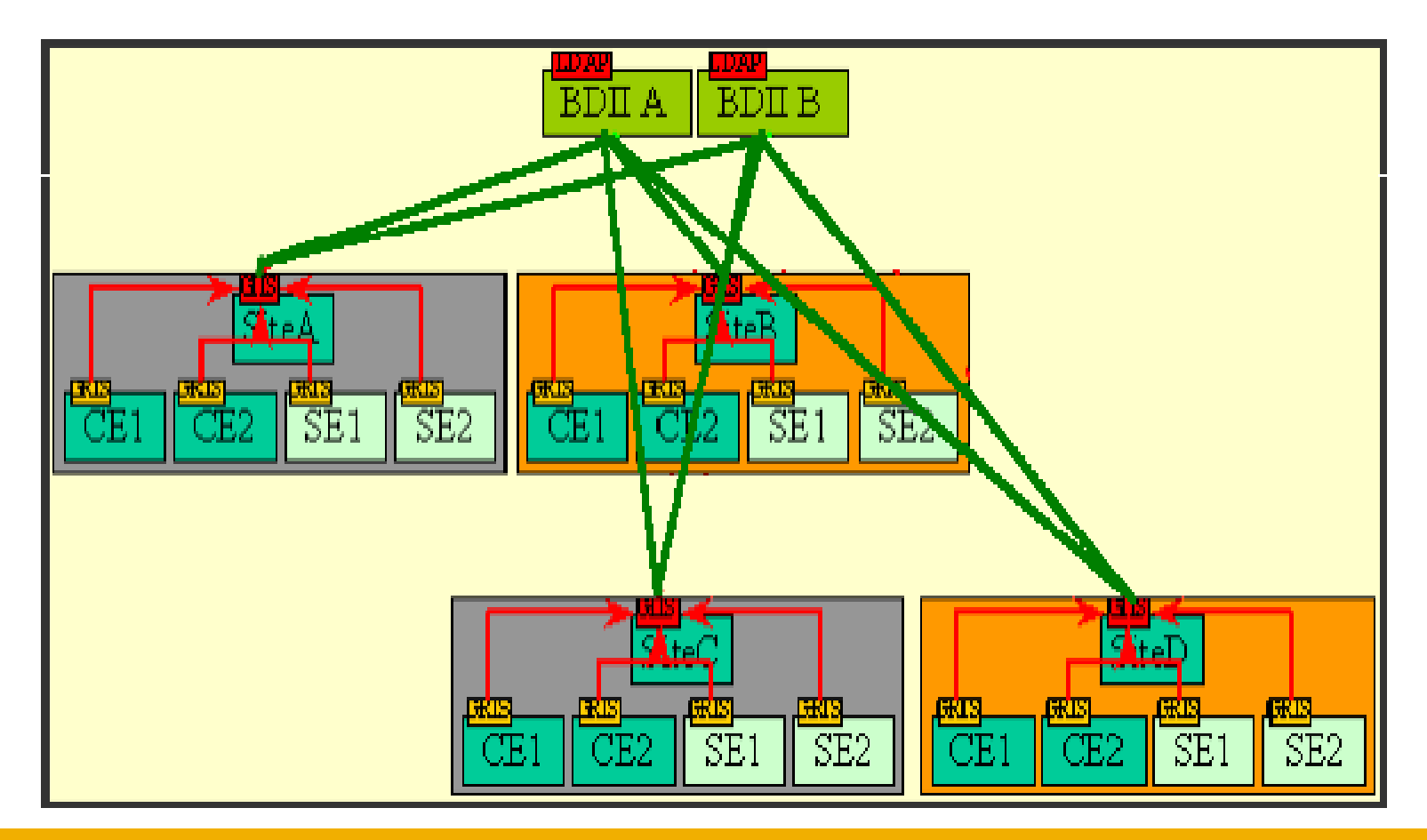

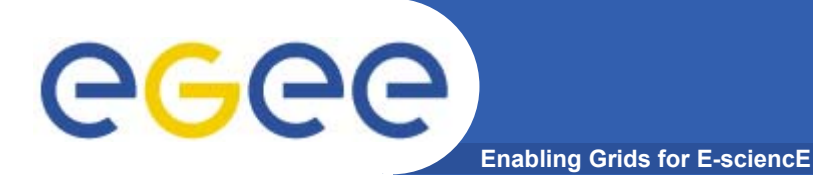

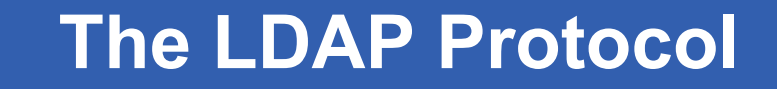

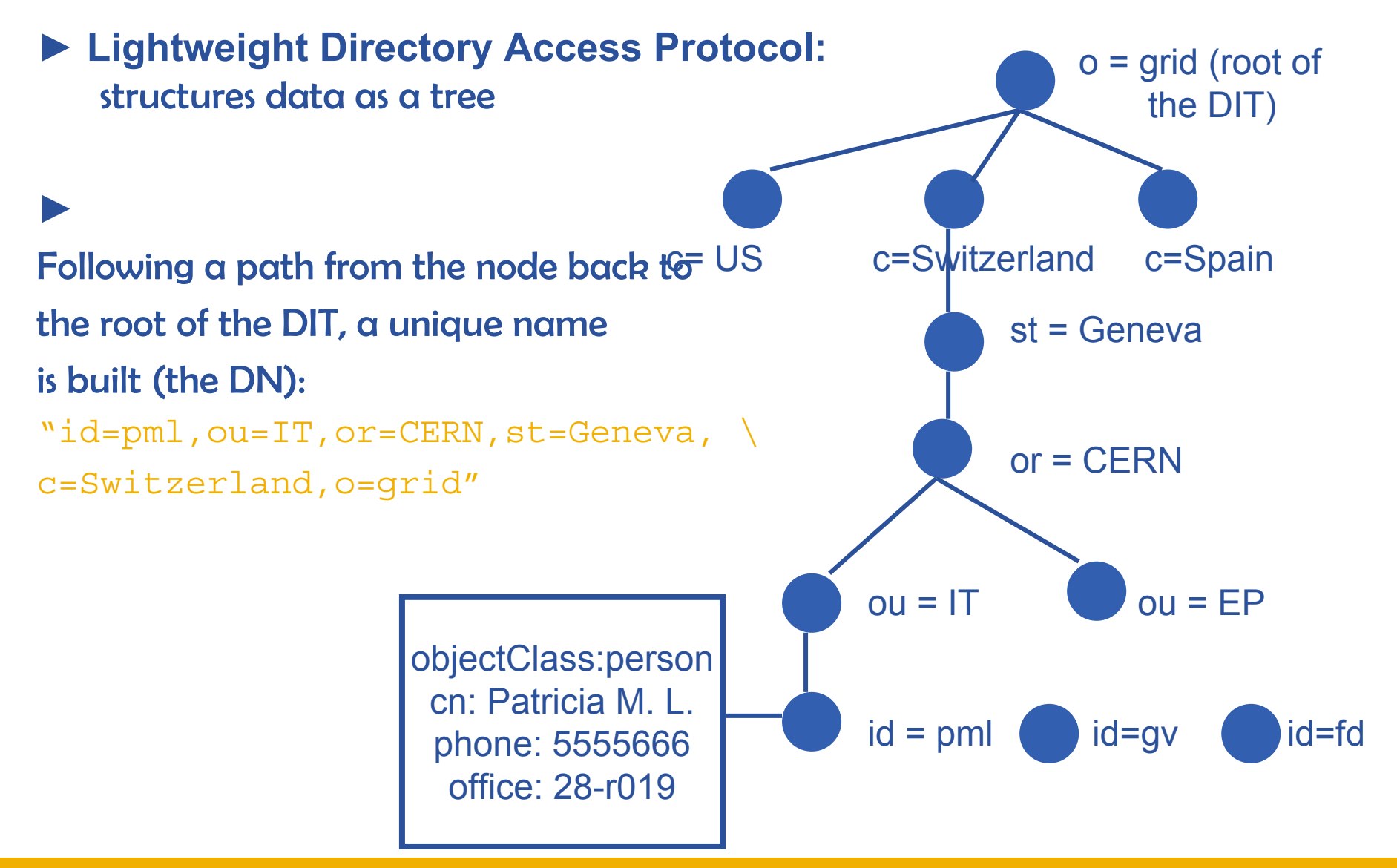

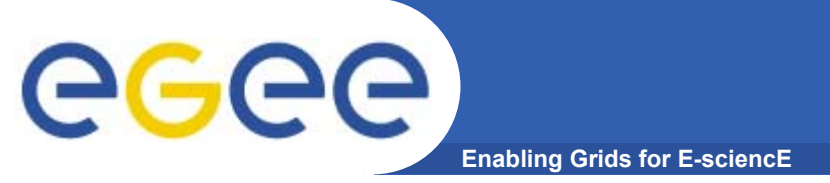

**• The lcg-infosites command can be used as an easy way to retrieve information on Grid resources for most use cases.** 

**USAGE: lcg-infosites --vo <vo name> options -v <verbose level> --is <BDII to query>**

•Check if LCG\_GFAL\_INFOSYS environment variable is correctly set to the local GILDA Information Index (BDII) •**echo \$LCG\_GFAL\_INFOSYS** •**export LCG\_GFAL\_INFOSYS=grid152.kfki.hu:2170**

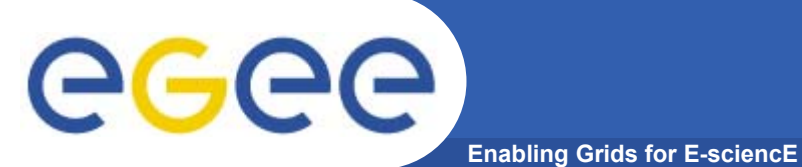

## **lcg-infosites options**

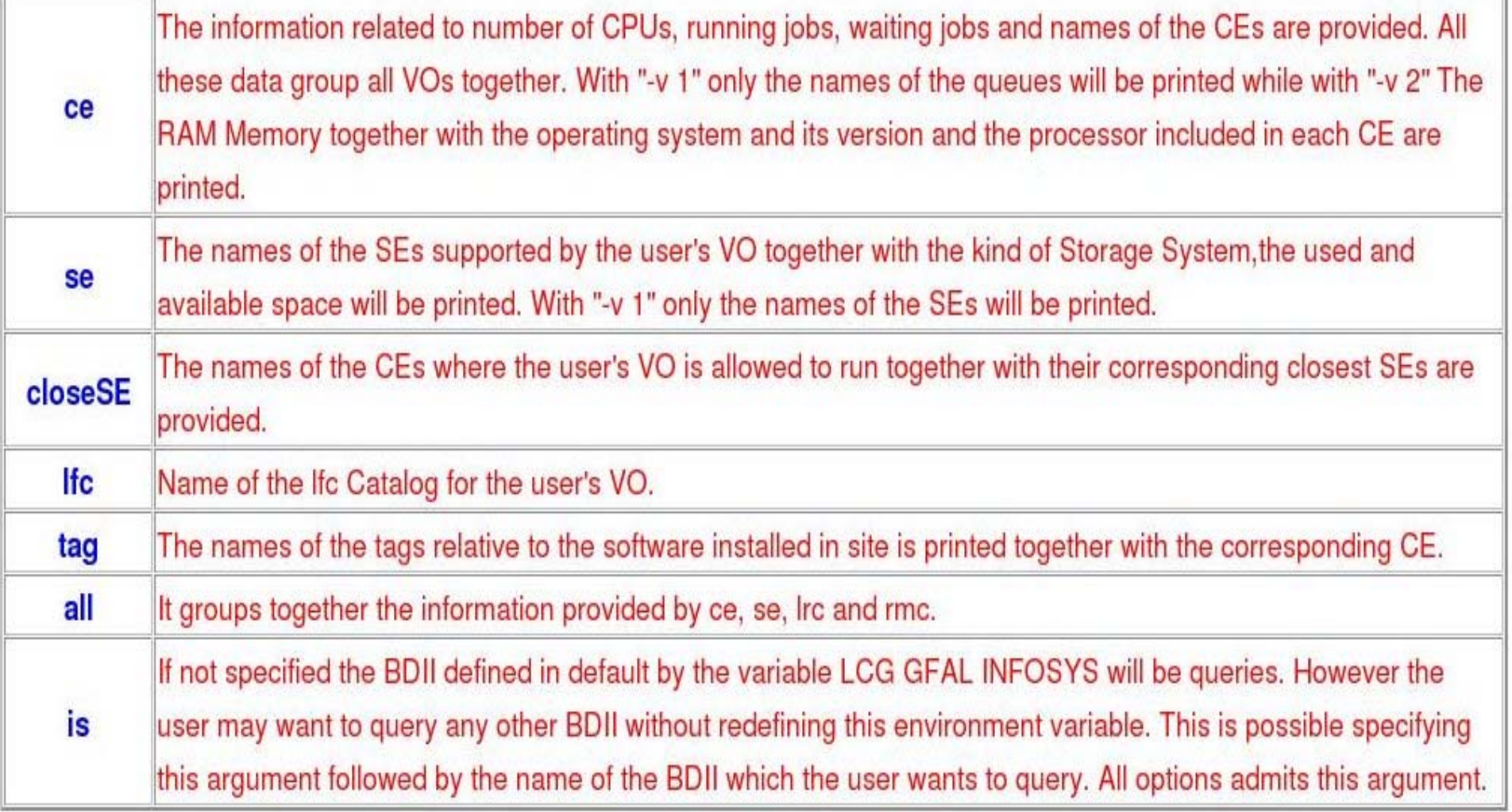

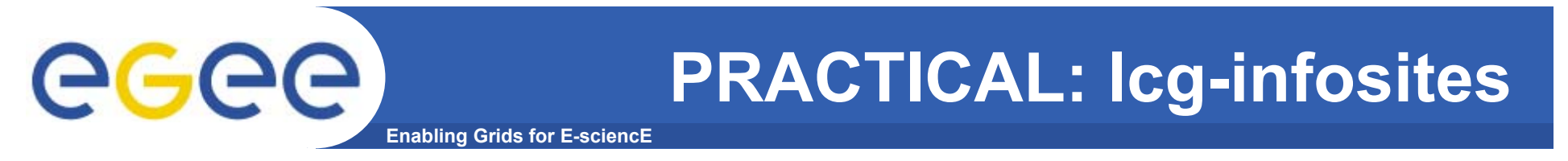

• **In the next 15 minutes, run the commands shown in following slides to explore GILDA using lcg-infosites.**

## **Obtaining information about CE**

**Enabling Grids for E-sciencE** 

#### \$ lcg-infosites -- vo voce ce

egee

These are the related data for voce: (in terms of queues and CPUs) 

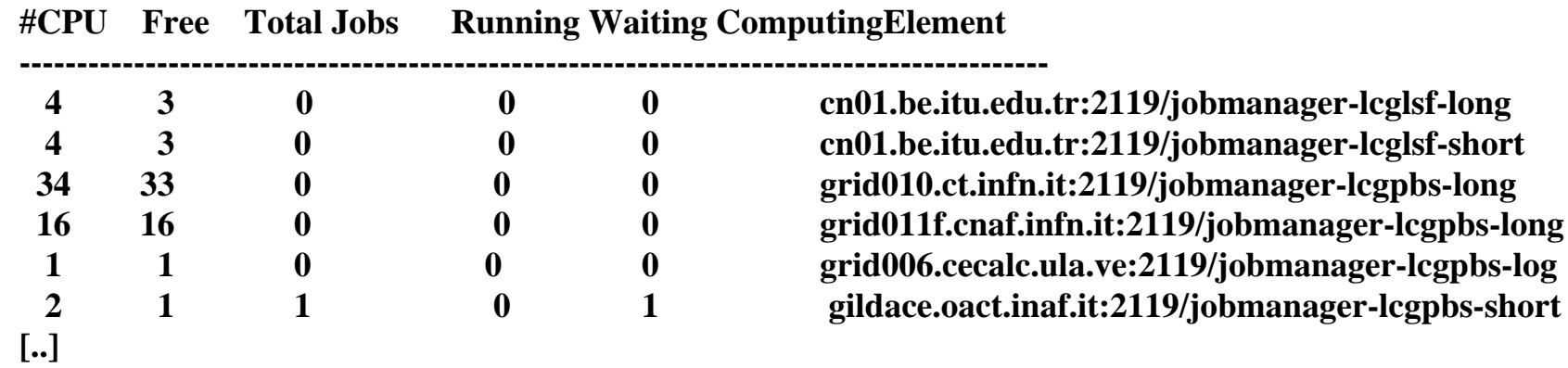

#### \$ lcg-infosites -- vo voce ce -- v 2

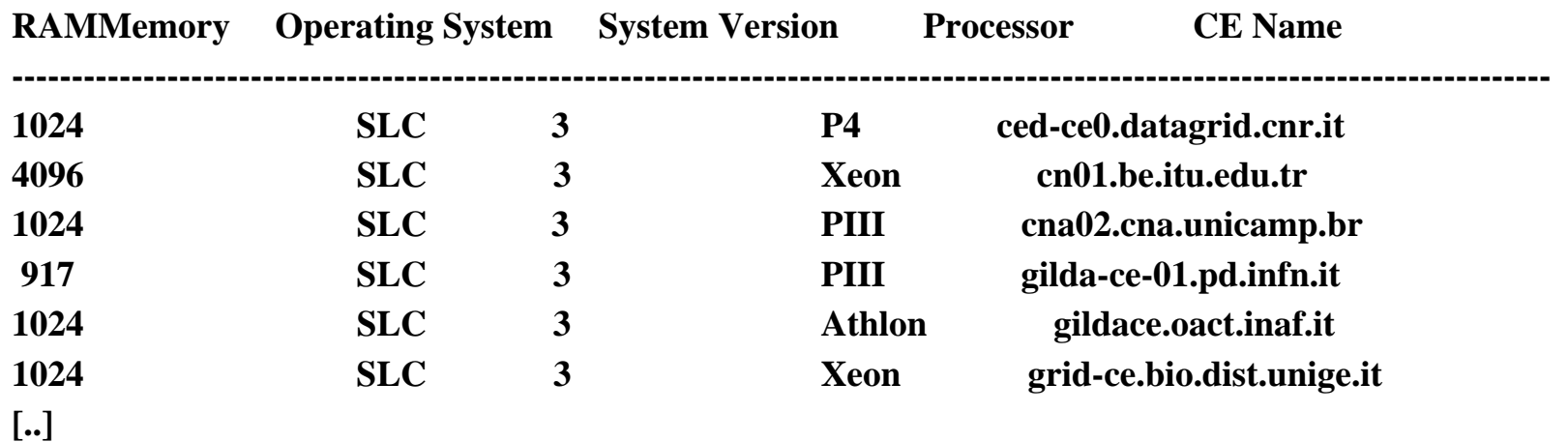

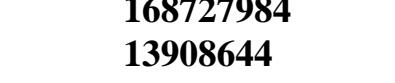

## Obtaining information about SE

**Enabling Grids for E-sciencE** 

#### \$ lcg-infosites -- vo voce se

eeee

These are the related data for voce: (in terms of SE) 

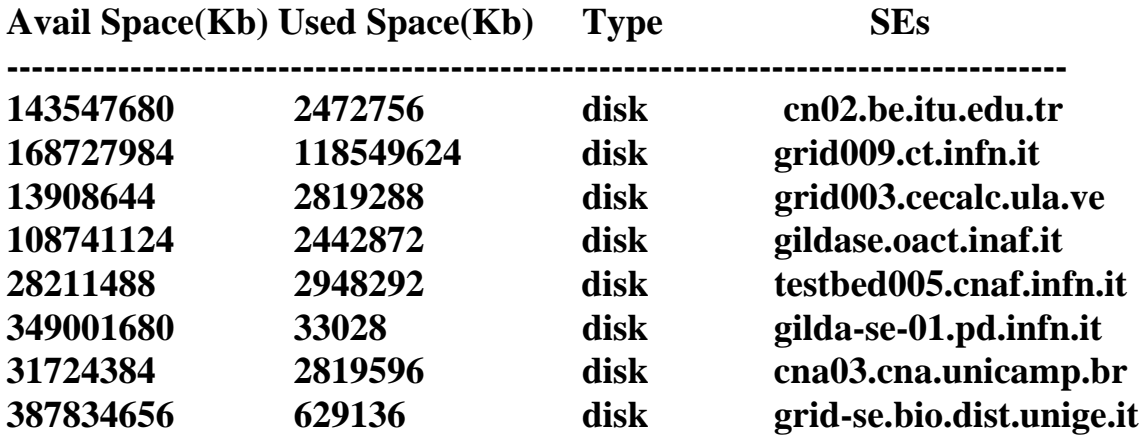

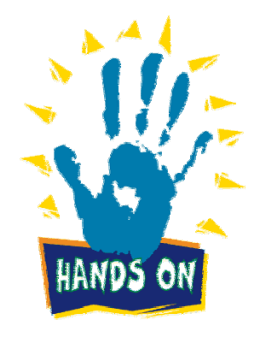

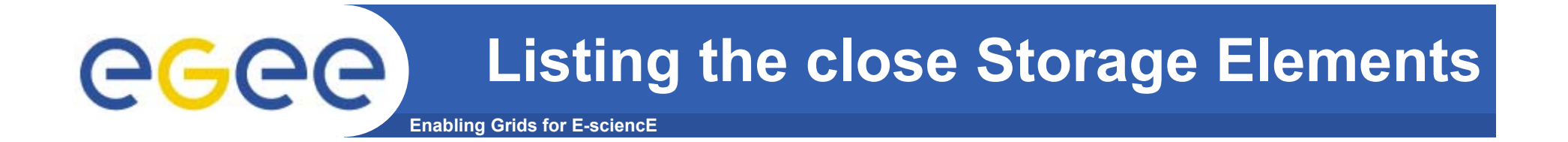

#### **\$ lcg-infosites --vo voce closeSE**

**Name of the CE: cn01.be.itu.edu.tr:2119/jobmanager-lcglsf-long Name of the close SE: cn02.be.itu.edu.tr**

**Name of the CE: cn01.be.itu.edu.tr:2119/jobmanager-lcglsf-short Name of the close SE: cn02.be.itu.edu.tr**

**Name of the CE: grid010.ct.infn.it:2119/jobmanager-lcgpbs-long Name of the close SE: grid009.ct.infn.it**

**Name of the CE: grid011f.cnaf.infn.it:2119/jobmanager-lcgpbs-long Name of the close SE: testbed005.cnaf.infn.it**

• **"close" is defined by the CE's manager**

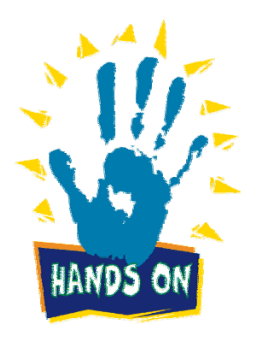

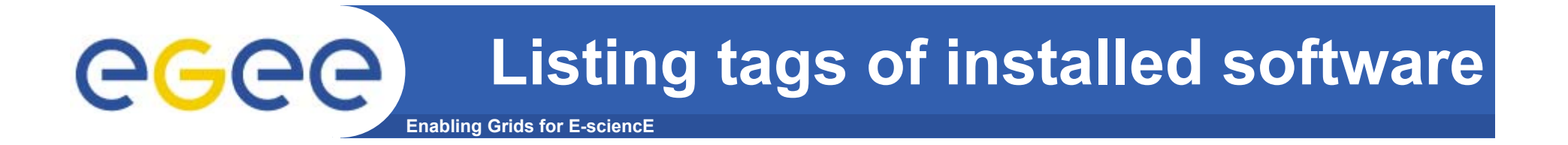

#### \$ lcg-infosites -- vo voce tag

Information for voce relative to their software tags included in each CE 

Name of the TAG: VO-gilda-GEANT Name of the TAG: VO-gilda-GKS05 Name of the CE:cn01.be.itu.edu.tr

Name of the TAG: VO-gilda-slc3\_ia32\_gcc323 Name of the TAG: VO-gilda-CMKIN 5 1 1 Name of the TAG: VO-gilda-GEANT Name of the TAG: VO-gilda-GKS05 Name of the CE: grid010.ct.infn.it

 $\left[\ldots\right]$ 

.VO managers can cause installation of software for their VO onto Worker Nodes of a CE with the agreement of site managers

•A utility can be run to define a tag for each software package installed so these CEs can be identified

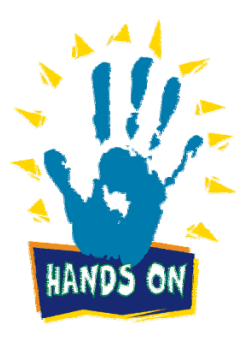

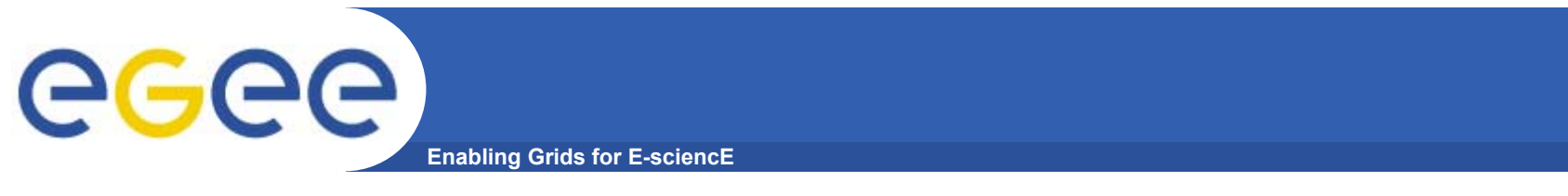

- •**Next slides are extras!**
- •**They show some lcg-info commands**
- •**If you have time, try some**

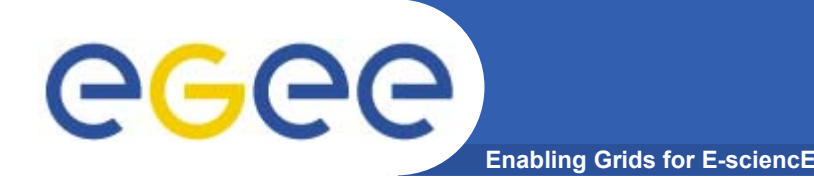

- **• This command can be used to list either CEs or the SEs that satisfy a given set of conditions, and to print the values of a given set of attributes.**
- **• The information is taken from the BDII specified by the LCG\_GFAL\_INFOSYS environment variable.**
- **• The query syntax is like this: attr1 op1 valueN, ... attrN opN valueN**

**After the upgrading After the upgrading of the new of the new GLUE SCHEMA it's not possible not possible use the operator use the operator '>' and '<''>' and '<'**

**where attrN is an attribute name op is =, >= or <=, and the cuts are ANDed.** 

EGEE-II INFSO-RI-031688 **The cuts are comma-separated and spaces are not allowed.** 

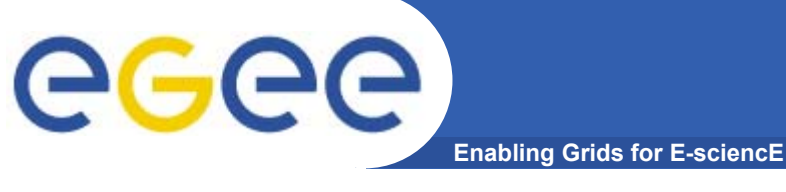

**lcg-info usage**

**USAGE**

**lcg-info --list-ce [--bdii bdii] [--vo vo] [--sed] [--query query] [--attrs list]**

**lcg-info --list-se [--bdii bdii] [--vo vo] [--sed] [--query query] [--attrs list]**

**lcg-info --list-attrs**

**lcg-info --help**

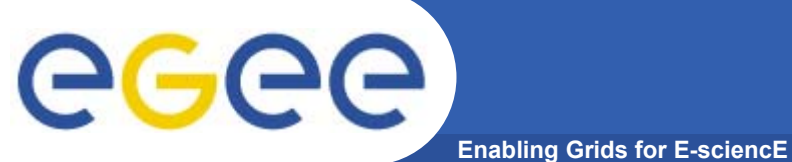

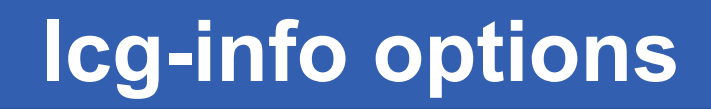

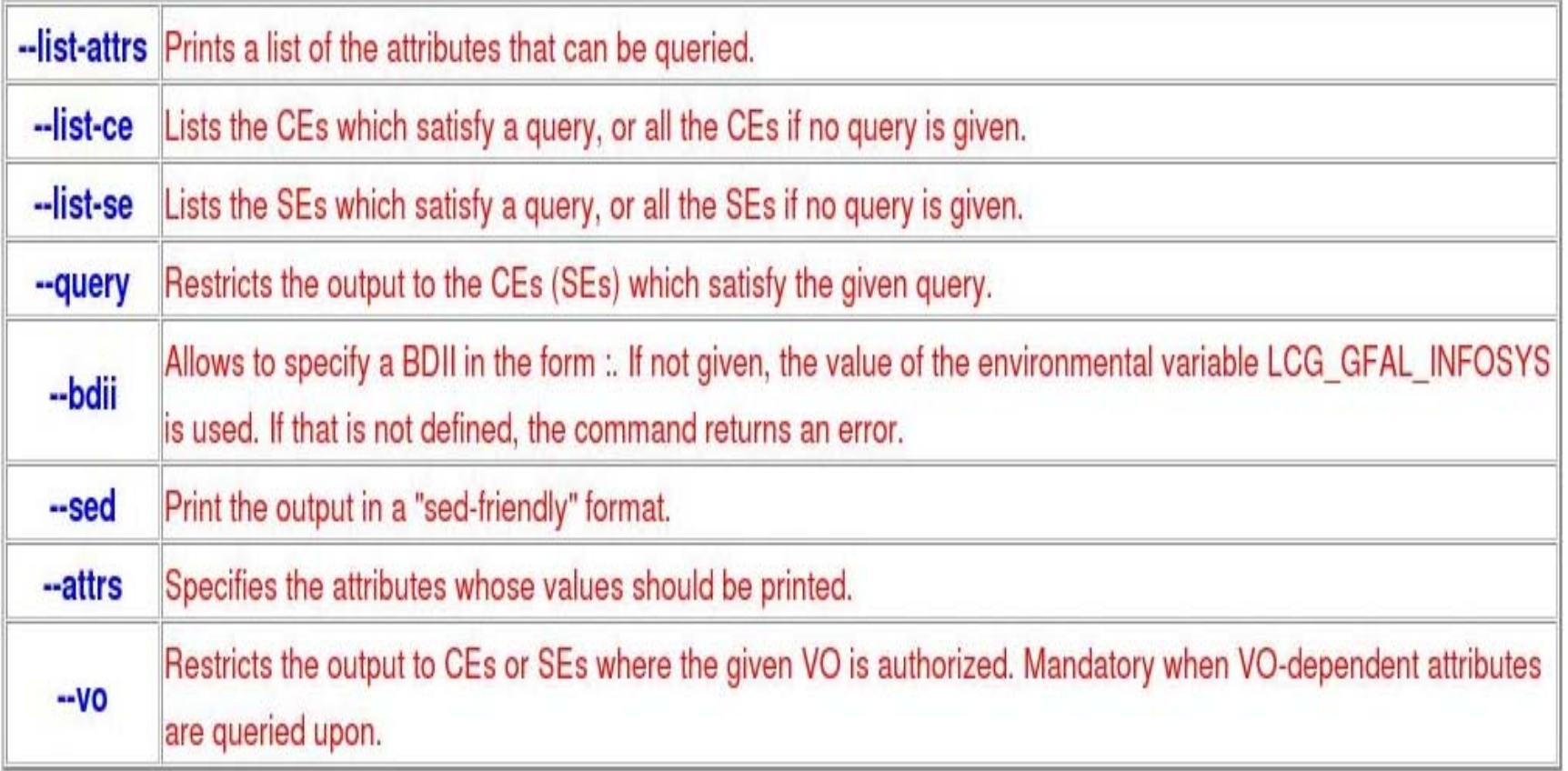

### **Get the list of supported attributes**

**Enabling Grids for E-sciencE**

#### **\$ lcg-info --list-attrs**

eeee

**Attribute name Glue object class Glue attribute name**

**MaxTimeCEStatusTotalJobsCEVOsTotalCPUsCECloseCESEProtocolCluster**

GlueCE GlueCEUniqueID **Type GlueSE** GlueSE **GlueSEType GlueSE GlueSEUniqueID**

 **GlueCE GlueCEPolicyMaxWallClockTime GlueCE GlueCEStateStatus GlueCE GlueCEStateTotalJobs GlueCE GlueCEAccessControlBaseRule GlueCE GlueCEInfoTotalCPUs FreeCPUs GlueCE GlueCEStateFreeCPUsWaitingJobs GlueCE GlueCEStateWaitingJobs RunningJobs GlueCE** GlueCEStateRunningJobs **GlueCESEBindGroup GlueCESEBindGroupCEUniqueID CloseSE GlueCESEBindGroup GlueCESEBindGroupSEUniqueID SEVOs GlueSA GlueSAAccessControlBaseRuleUsedSpace GlueSA GlueSAStateUsedSpace AvailableSpace GlueSA GlueSAStateAvailableSpace GlueSEAccessProtocol GlueSEAccessProtocolType ArchType GlueSL GlueSLArchitectureType Processor GlueSubCluster GlueHostProcessorModel OS** GlueSubCluster GlueHostOperatingSystemName **GlueSubCluster GlueSubClusterUniqueID Tag GlueSubCluster GlueHostApplicationSoftwareRunTimeEnvironment Memory GlueSubCluster GlueHostMainMemoryRAMSize**

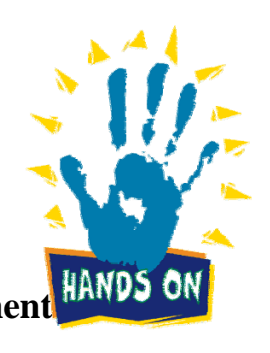

EGEE-II INFSO-RI-031688

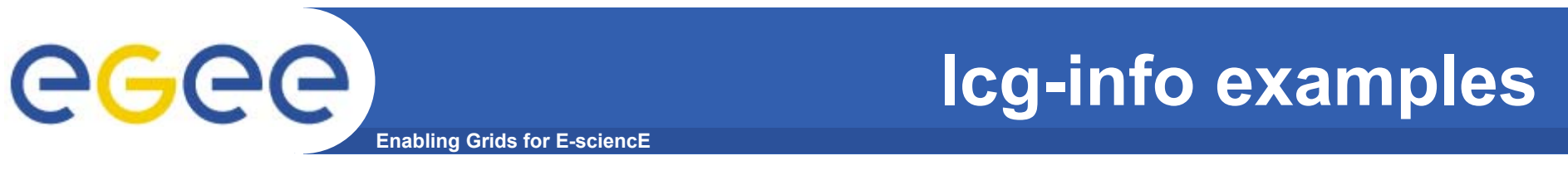

#### List all the CE(s) that can run MPICH, giving the number of free CPUs and the tags of installed software

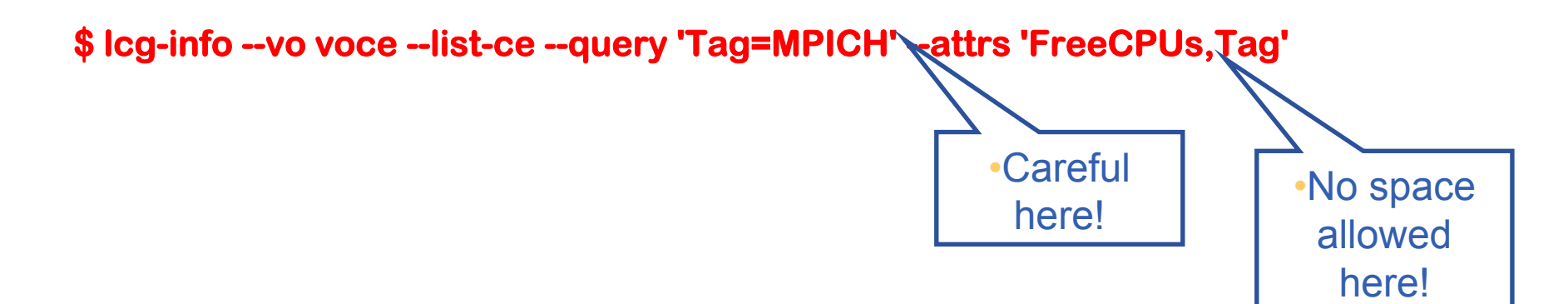

 $-$ ....

CE: grid-ce.bio.dist.unige.it:2119/jobmanager-lcgpbs-long

- FreeCPUs
- $-$  Tag
	- $LCG-210$ LCG-2 1 1

6  $LCG-2$ 

 $...$ 

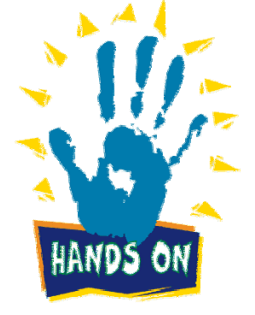

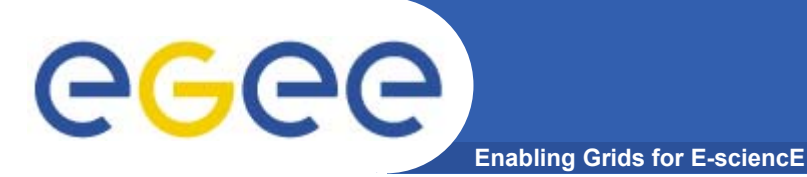

## **lcg-info examples**

### **\$ lcg-info --list-ce --query 'FreeCPUs=2' --attrs 'FreeCPUs,OS' List all the CE(s) in the BDII satisfying given conditions**

- **- - CE: gildace.oact.inaf.it:2119/jobmanager-lcgpbs-infinite**
- **- FreeCPUs 2**
- **- OS SLC**
- **- CE: gildace.oact.inaf.it:2119/jobmanager-lcgpbs-long**
- **- FreeCPUs 2**
- **-SLC**
- **- CE: gildace.oact.inaf.it:2119/jobmanager-lcgpbs-short**
- **- FreeCPUs 2**
- **- OS SLC**
- **- CE: trigrid-ce00.unime.it:2119/jobmanager-lcgpbs-infinite - FreeCPUs 2-** $UNDEF$ **[..]**

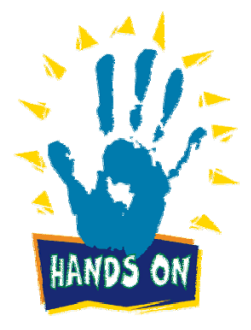

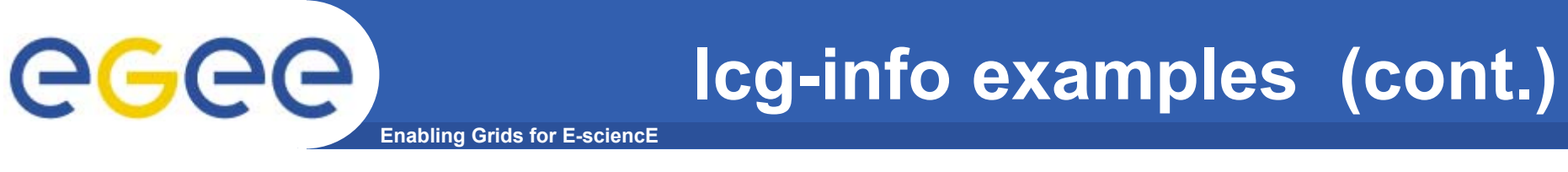

### List all the CE(s) which satisfying the condition FreeCPU >=30

\$ lcg-info --list-ce --query 'FreeCPUs >= 30')--attrs 'FreeCPUs' **•fails** 

- CE: grid010.ct.infn.it:2119/jobmanager-lcgpbs-long - FreeCPUs 33
- CE: grid010.ct.infn.it:2119/jobmanager-lcgpbs-short - FreeCPUs 33
- CE: grid010.ct.infn.it:2119/jobmanager-lcgpbs-infinite - FreeCPUs 33
- $\left[\ldots\right]$

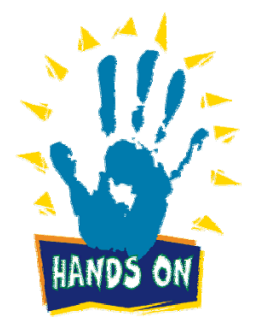

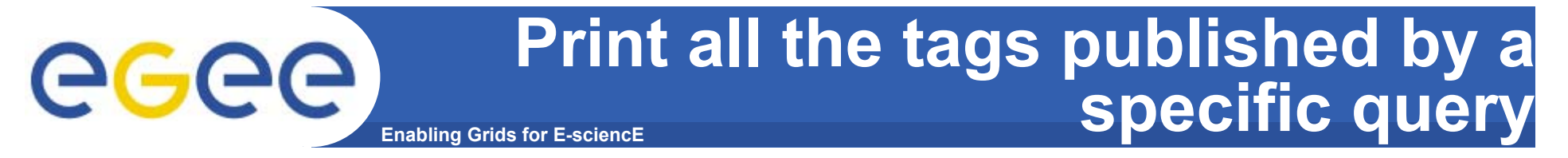

#### **\$ lcg-info --list-ce --query 'CE=\*grid010.ct.infn.it:2119\*' --attrs 'Tag'**

**PBSINFNCATANIALCG-2LCG-2\_1\_0 LCG-2\_1\_1 LCG-2\_2\_0 LCG-2\_3\_0 LCG-2\_3\_1 LCG-2\_4\_0 R-GMAAFSCMS-1.1.0ATLAS-6.0.4GATE-1.0.0-3LHCb-1.1.1IDL-5.4CMSIM-125ALICE-4.01.00 ALIEN-1.32.14POVRAY-3.5DEMTOOLS-1.0** **CMKIN-VALIDCMKIN-1.1.0CMSIM-VALIDCSOUND-4.13MPICHVIRGO-1.0CMS-OSCAR-2.4.5**LHCb dbase common-v3r1 **GEANT4-6VLC-0.7.2EGEODE-1.0RASTER3DSCILAB-2.6G95-3.5.0MAGIC-6.19CODESA3D-1.0 VO-gilda-slc3\_ia32\_gcc323 VO-gilda-CMKIN\_5\_1\_1 VO-gilda-GEANT VO-gilda-GKS05**

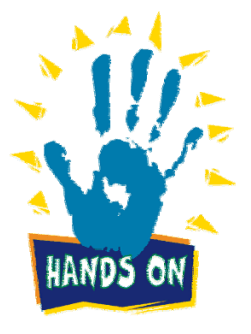

### **Enabling Grids for E-sciencE List the SEs satisfying given query**

#### **\$ lcg-info -vo voce --list-se --query 'AvailableSpace>=100000' --attrs 'CloseCE'**

- **- SE: cn02.be.itu.edu.tr**
- **- CloseCE cn01.be.itu.edu.tr:2119/jobmanager-lcglsf-long cn01.be.itu.edu.tr:2119/jobmanager-lcglsf-short cn01.be.itu.edu.tr:2119/jobmanager-lcglsf-infinite**
- **- SE: grid009.ct.infn.it**
- **- CloseCE grid010.ct.infn.it:2119/jobmanager-lcgpbs-long grid010.ct.infn.it:2119/jobmanager-lcgpbs-short grid010.ct.infn.it:2119/jobmanager-lcgpbs-infinite**
- **- SE: ced-se0.datagrid.cnr.it**
- **- CloseCE ced-ce0.datagrid.cnr.it:2119/jobmanager-lcgpbs-long ced-ce0.datagrid.cnr.it:2119/jobmanager-lcgpbs-short ced-ce0.datagrid.cnr.it:2119/jobmanager-lcgpbs-infinite**
- **- SE: grid003.cecablc.ula.ve**
- **- CloseCE grid006.cecalc.ula.ve:2119/jobmanager-lcgpbs-cert grid006.cecalc.ula.ve:2119/jobmanager-lcgpbs-long grid006.cecalc.ula.ve:2119/jobmanager-lcgpbs-short grid006.cecalc.ula.ve:2119/jobmanager-lcgpbs-infinite**

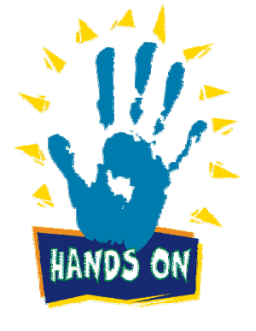

**[..]**

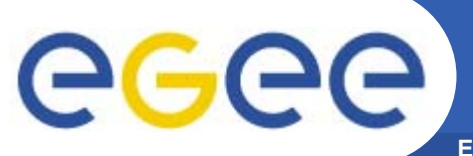

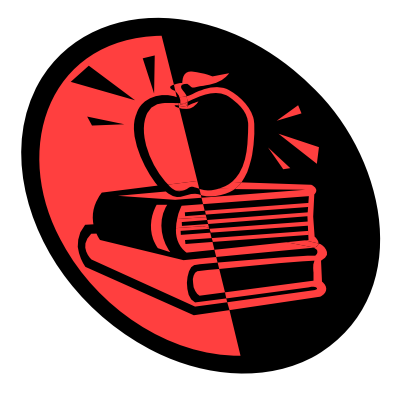

## **Data Management**

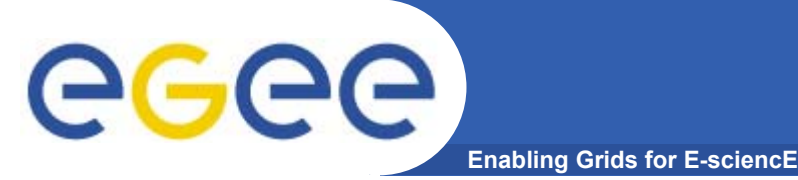

- $\bullet$ **Files that are write-once, read-many**
- $\bullet$  **Files are replicated to be**
	- $-$  "Close" to compute elements for efficiency
	- Resilient to SE failure
- • **Usually you will use logical filenames to access files.**
	- map to one file or to several replicas
	- Mapping held in a database called a catalogue

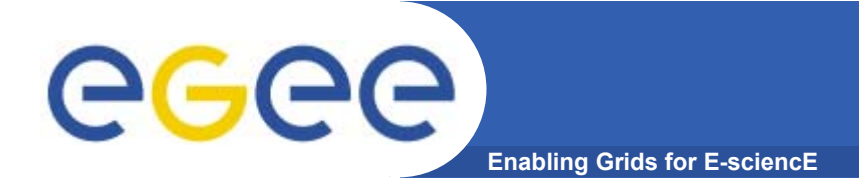

## **DM Overview**

### **Two sets of commands**

- • **LFC = LCG File Catalogue**
	- LCG = LHC Compute Grid
	- LHC = Large Hadron Collider
	- Use LFC commands to interact with the catalogue only
		- **To create catalogue directory**
		- **List files**
	- Used by you and by lcg-utils
- $\bullet$  **lcg-utils**
	- $-$  File management functions
	- Couples file upload, replication … and catalog operations
	- Keeps SEs and catalogue in step!
- • **(also GFAL API exists – to read blocks from files on SE's… can't always copy files to a worker node!)**

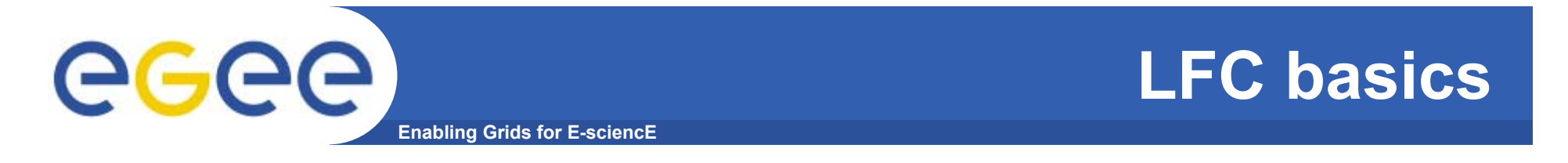

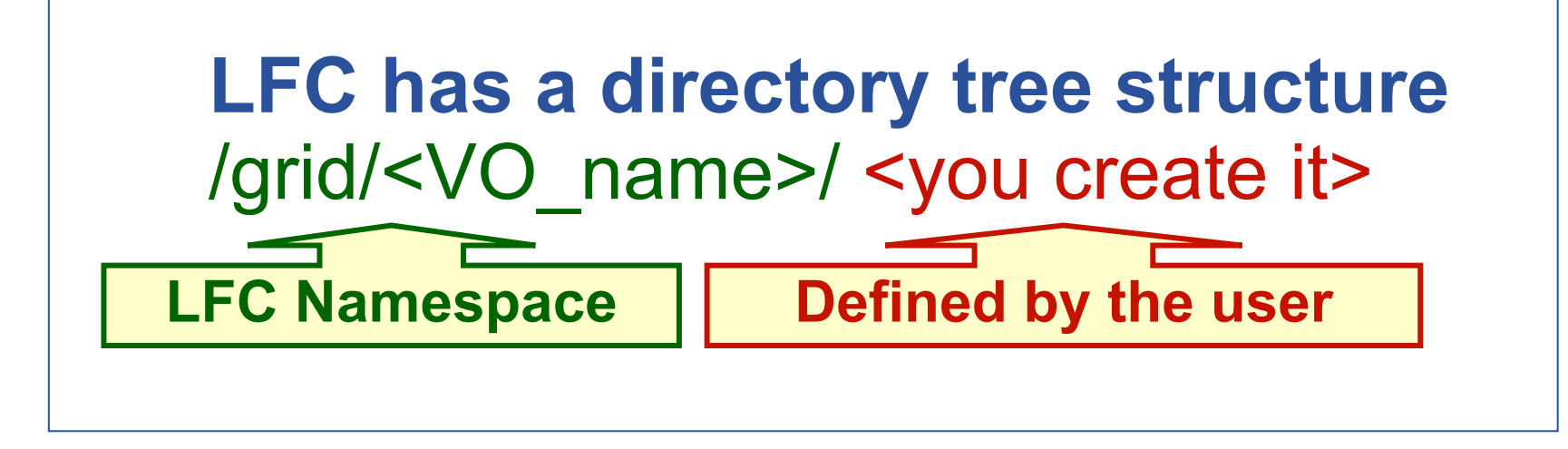

• **All members of a given VO have read-write permissions in their directory**

• **Commands look like UNIX with "lfc-" in front (often)**

•**We will be using /grid/voce/taipei and /grid/voce/taipei/XX where XX is your user number (01-40)**
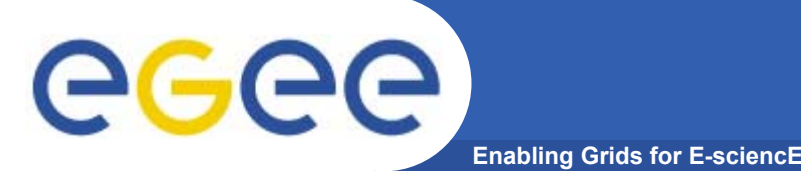

- • **Check / set the following environment variables to specify the catalog type and its location:**
	- To check:

**echo \$LCG\_CATALOG\_TYPE** should be lfc **echo \$LFC\_HOST** should be skurut2.cesnet.cz To set:

**export LCG\_CATALOG\_TYPE=lfc export LFC\_HOST=skurut2.cesnet.cz**

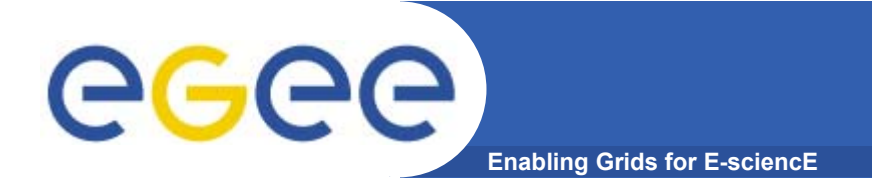

- • **Logical File Name (LFN)**
	- An alias created by a user to refer to some item of data, e.g. "lfn:cms/20030203/run2/track1"
- • **Globally Unique Identifier (GUID)**
	- A non-human-readable unique identifier for an item of data, e.g. "guid:f81d4fae-7dec-11d0-a765-00a0c91e6bf6"
- • **Site URL (SURL) (or Physical File Name (PFN) or Site FN)**
	- The location of an actual piece of data on a storage system, e.g. "srm://pcrd24.cern.ch/flatfiles/cms/output10\_1" (SRM) "sfn://lxshare0209.cern.ch/data/alice/ntuples.dat" (Classic SE)

#### •**Transport URL (TURL)**

 Temporary locator of a replica + access protocol: understood by a SE, e.g. "rfio://lxshare0209.cern.ch//data/alice/ntuples.dat"

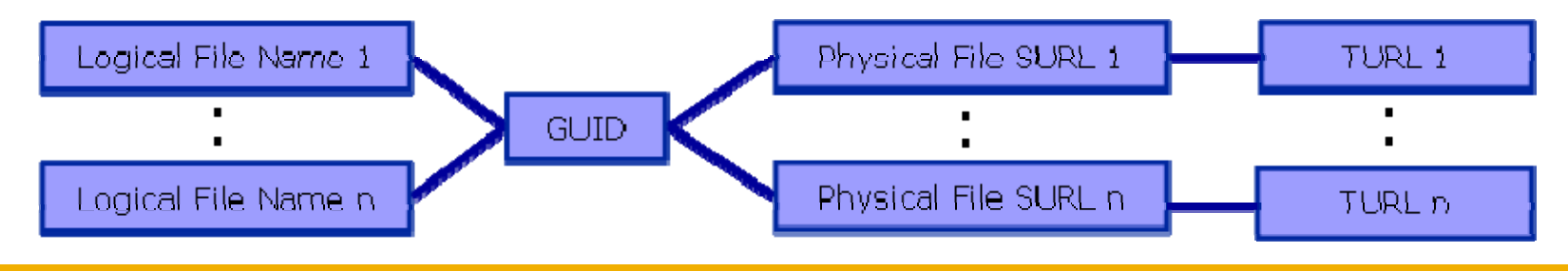

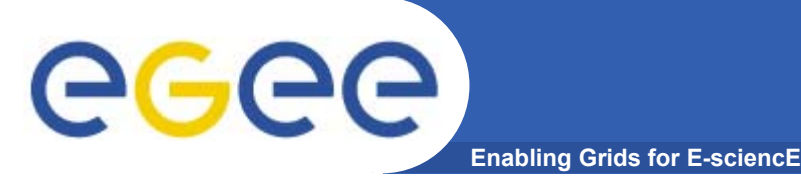

## **We are about to…**

- •**List directory**
- • **Upload a file to an SE and register a logical name (lfn) in the catalog**
- $\bullet$ **Create a duplicate in another SE**
- $\bullet$ **List the replicas**
- •**Create a second logical file name for a file**
- •**Download a file from an SE to the UI**
- • **And then: Use the lfn so that a job runs on a CE "close" to one of the SEs that holds a file**

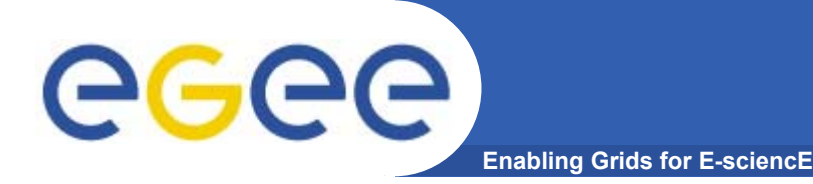

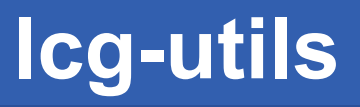

 $\bullet$  The LCG Data Management tools (usually called *lcgutils*) allow users to copy files between UI, CE, WN and a SE, to register entries in the File Catalog and replicate files between SEs.

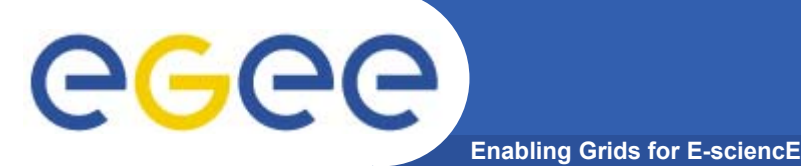

#### **Listing the entries of a LFC directory : lfc-ls**

*lfc-ls [-cdiLlRTu] [--comment] path…* where *path* specifies the LFC pathname (mandatory)

- *-l* (it is a lowercase "L") outputs long listing
- *-R* lists the contents of directories recursively (don't use it AT ALL)

#### Try it!

**\$ lfc-ls –l /grid/voce/taipei**

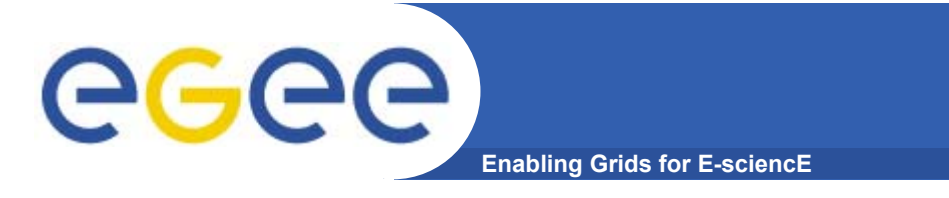

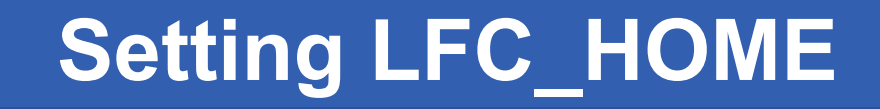

• **LFC\_HOME to use relative paths**

```
Now SET LFC_HOME as follows:
```
**\$ export LFC\_HOME=/grid/voce/taipei/**

**Then try the equivalent of the lfc-ls you just did: \$ lfc-ls –l This is now the same as lfc-ls –l /grid/voce/taipei**

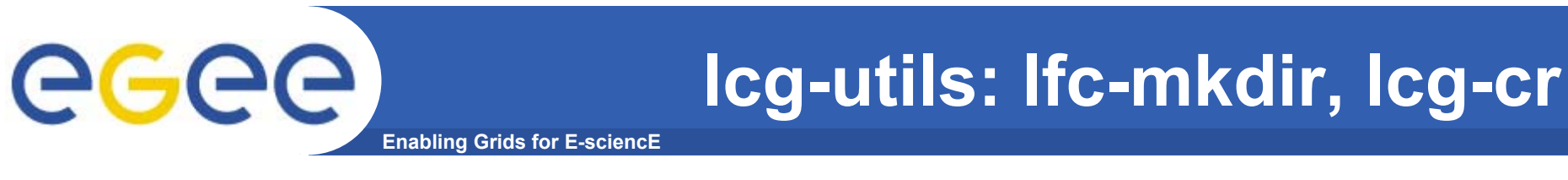

### **Upload a file to a SE and register it into the catalog**

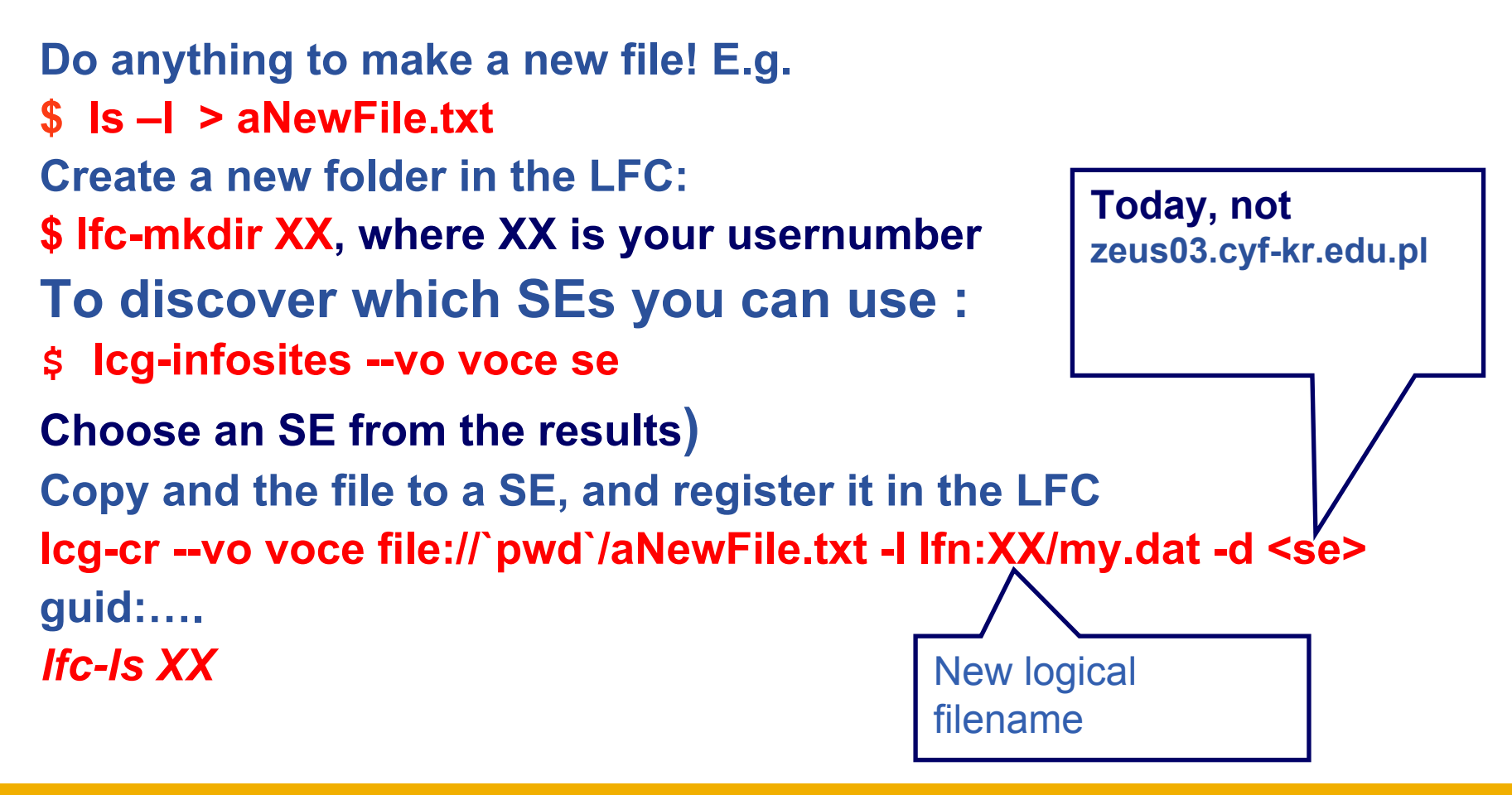

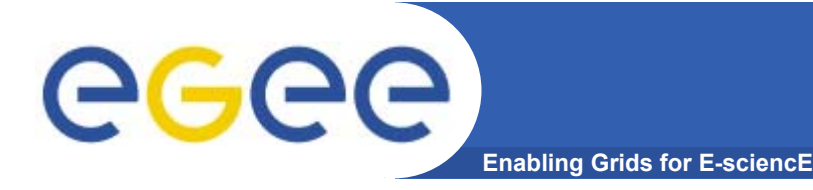

lcg-cr -d dest\_file | dest\_host -l lfn [-g guid] [-l lfn]

[-v | --verbose] --vo vo src\_file

where

- *dest\_host* is the fully qualified hostname of the destination SE
- *(dest\_file* is a valid SURL (both sfn:// or srm:// format are valid) )
- *guid* specifies the Grid Unique IDentifier. If this option is not present, a GUID is generated internally
- *lfn* specifies the Logical File Name associated with the file
- *vo* specifies the Virtual Organization the user belongs to
- *src\_file* specifies the source file name: the protocol can be *file:///* or *gsiftp:///*

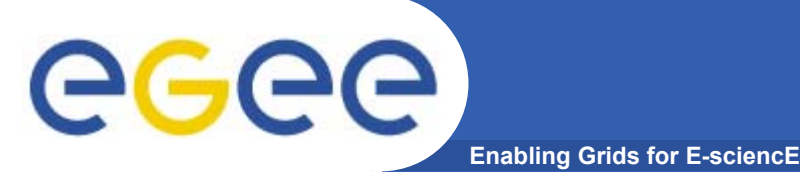

#### **Copying a file from one SE to another one and register it in the Catalog**

lcg-rep -d dest\_file | dest\_host [-v | --verbose] --vo vo src\_file where

- *dest\_host* is the fully qualified hostname of the destination SE
- –*dest\_file* is a valid SURL (both sfn:// or srm:// are valid)
- –*vo* specifies the Virtual Organization the user belongs to
- *src\_file* specifies the source file name: the protocol can be LFN, GUID or SURL. An SURL scheme can be sfn: for a classical SE or srm:

#### **lcg-rep --vo voce -d <AnotherSE> lfn:XX/my.dat**

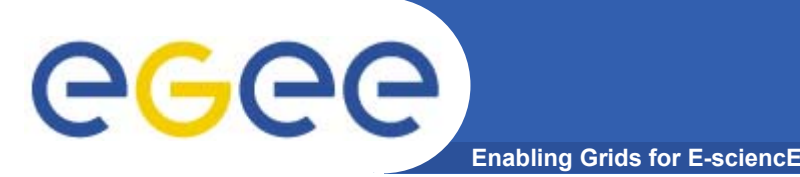

## **Listing of replicas for a given LFN, GUID or SURL lcg-lr --vo vo file**

where

- *vo* specifies the Virtual Organization the user belongs to
- **file** specifies the Logical File Name, the Grid Unique IDentifier or the Site URL. An SURL scheme can be sfn: for a classical SE or srm:
- $\bullet$ **Example:**
- **\$ lcg-lr --vo voce lfn:XX/my.dat**

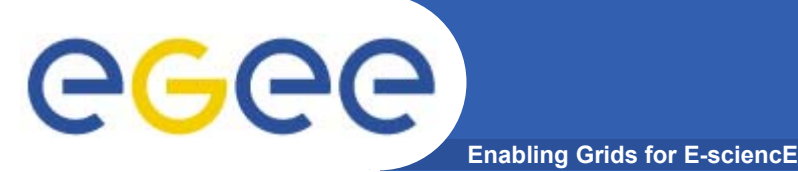

## **Create duplicate lfn**

**Original lfn**

**Creating a duplicate logical file name (does not create a new physical file!)**

*lfc-ln -s file linkname*

*lfc-ln -s directory linkname*

Create a link to the specified *file* or *directory* with *linkname*

*Do this command please:*

*\$ lfc-ln -s \*

*/grid/voce/taipei/test/my.dat \*

*/grid/voce/taipei/XX/myNameForData.txt*

**New lfn**

Let's check the new link using Ifc-Is with long listing (-I)

*\$ lfc-ls -l /grid/voce/taipei/XX*

**… myNameFOrData.txt -> /grid/voce/taipei/test/data.txt**

**From SE to the UI or a Worker: lcg-cp**

**Enabling Grids for E-sci** 

**Downloading a Grid file from a SE to a local destination lcg-cp [ -v | --verbose ] --vo vo src\_file dest\_file**

where

eg

- *vo* specifies the Virtual Organization the user belongs to
- *src\_file* specifies the source file name: the protocol can be LFN, GUID, SURL or local file. An SURL scheme can be sfn: for a classical SE or srm:
- *dest\_file* specifies the destination. Example:
- **\$ lcg-cp --vo voce lfn:XX/my.dat file://`pwd`/<mylocalfilename>.txt**

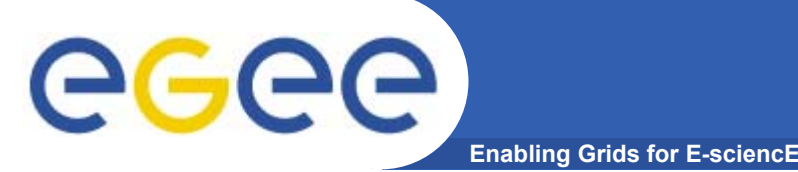

**LFC Catalog commands**

#### **Adding/deleting metadata information**

*lfc-setcomment path comment*

*lfc-delcomment path* 

taipei: SKIP THIS

- lfc-setcomment adds/replaces a *comment* associated with a file/directory in the LFC Catalog
- lfc-delcomment deletes a comment previously added
- •Example:

**lfc-setcomment taipeiXX/my.dat "Hello Taipei"**

 $\bullet$  Check your job with.. **lfc-ls --comment taipeiXX/my.dat**

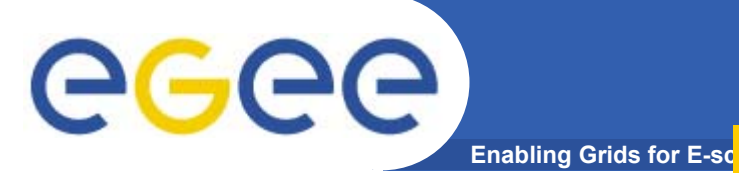

## **LFC Catalog commands** taipei: SKIP THIS

 $\bullet$ Example:

**lfc-delcomment /grid/voce/user.example**

 $\bullet$ Check your job with..

#### **lfc-ls –l --comment /grid/voce/user.example**

**-rw-rw-r-- 1 4401 4400 0 Jun 21 09:38 /grid/voce/user.example**

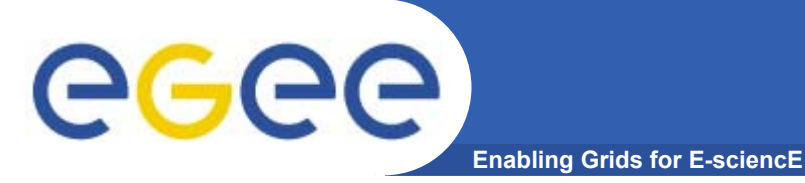

**LFC Catalog commands**

### **Summary of the LFC Catalog commands**

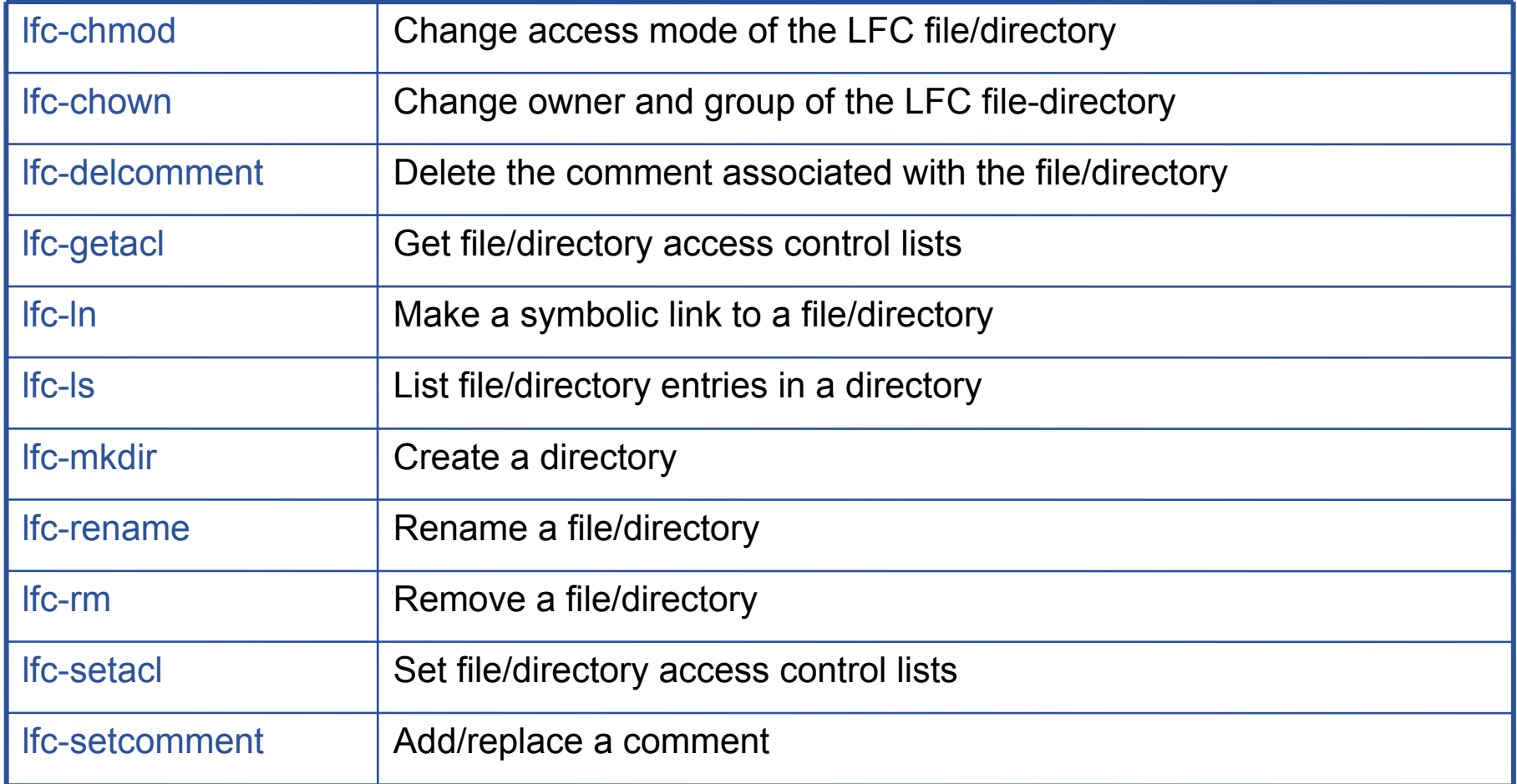

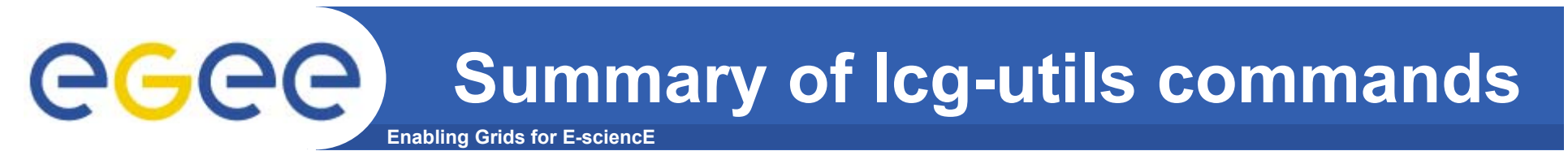

#### **Replica Management**

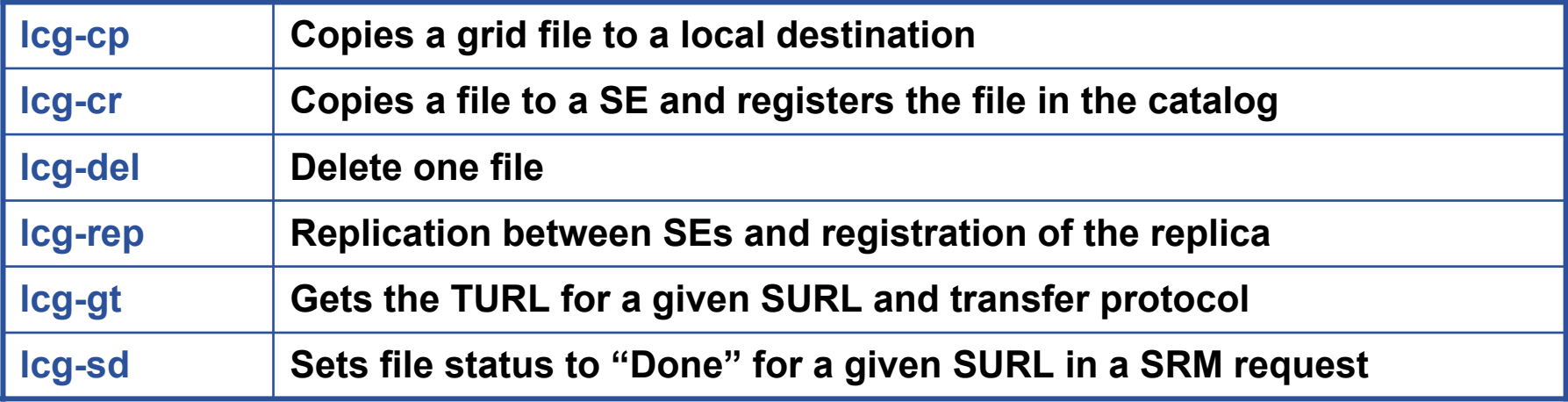

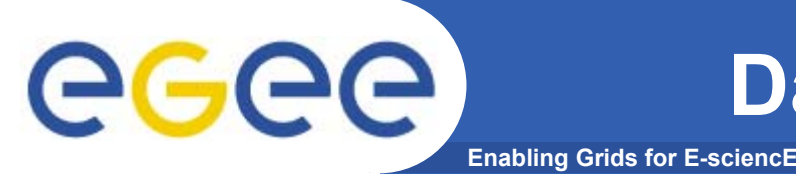

- $\bullet$ **You have used:**
- • **LFC commands to query the catalog**
	- This maps logical filenames to symbolic links and to physical files (usually including replicas)
- • **Lcg\_utils to copy files to and from SEs and to keep the LFC catalogue up-to-date**

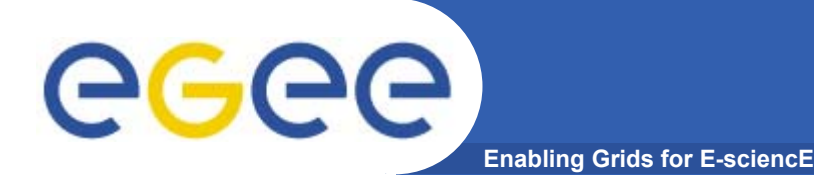

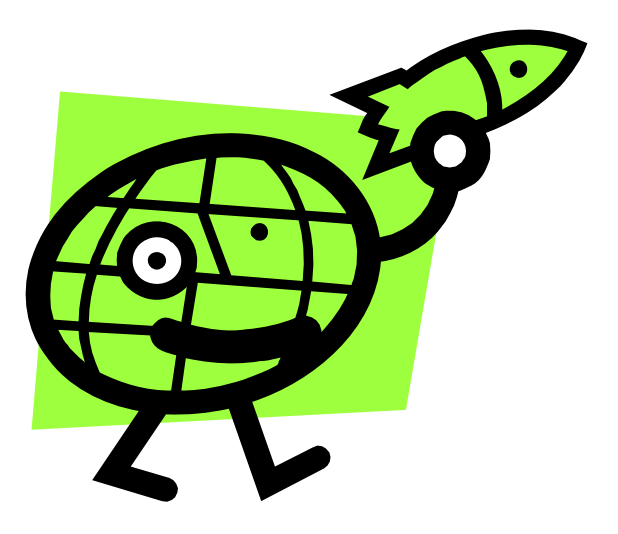

## **"Putting it all together!"**

- **1.Job thats write results to a SE**
- **2. Scripting to run multiple jobs**
- **3.Running job "close" to SE with required input data**

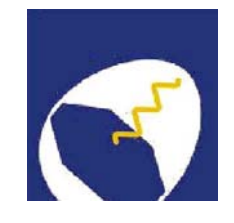

# **Grid Training**

# **for the MAGIC Grid How To submit Corsika?**

#### Harald Kornmayer

IWR, Forschungszentrum Karlsruhe

in cooperation with EGEE Training group (NA3)

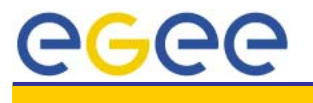

┸

*H. Kornmayer Grid training on the MAGIC Grid Tenerife, 2005-10-16* 91

## **MAGIC**

#### **Ground based Air Cerenkov Telescope 17 m diameter**

**Enabling Grids for E-sciencE**

•**Physics Goals:** 

•

eeee

- $-$  Origin of VHE Gamma rays
- Active Galactic Nuclei
- Supernova Remnants
- Unidentified EGRET sources
- Gamma Ray Burst
- •**MAGIC II will come 2007**
- • **Grid added value**
	- Enable "(e-)scientific" collaboration between partners
	- Enable the cooperation between different experiments
	- Enable the participation on Virtual Observatories

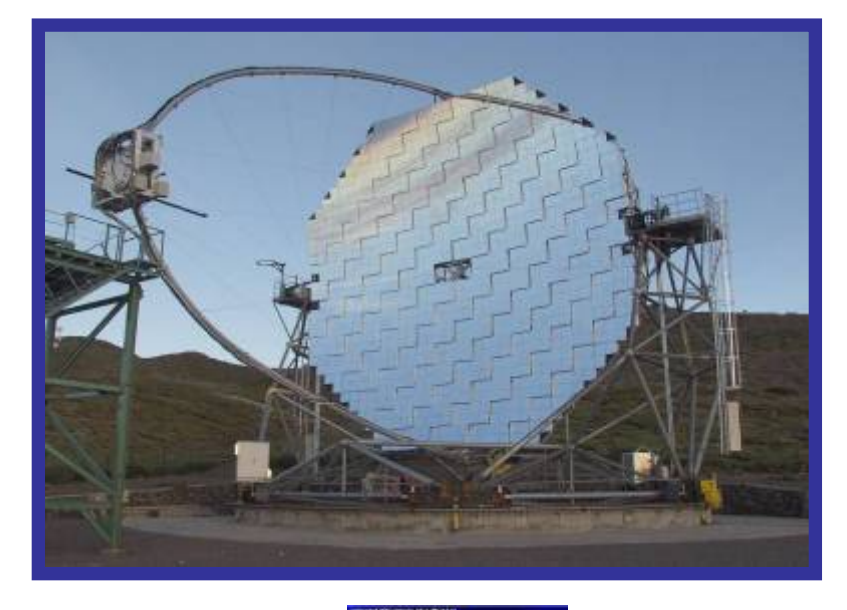

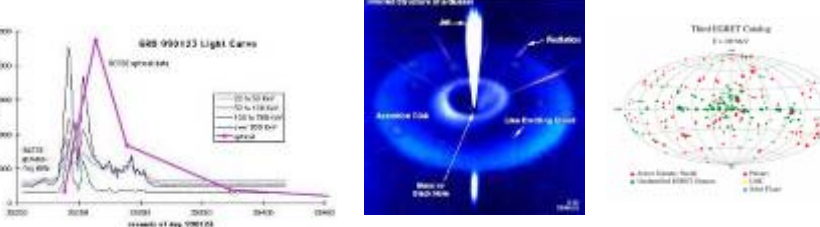

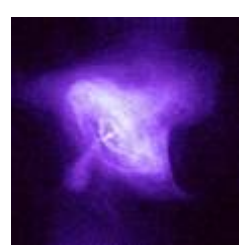

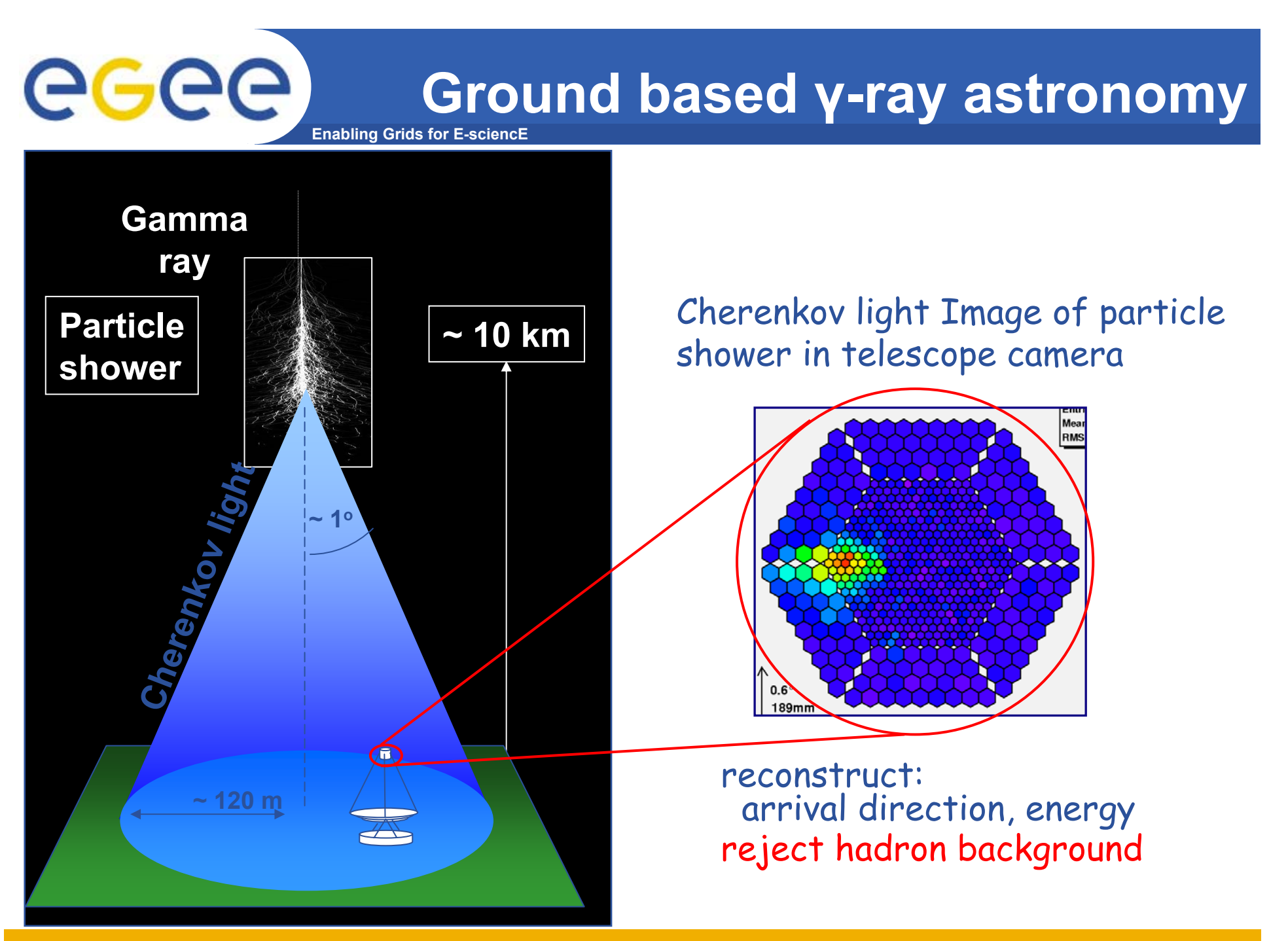

EGEE-II INFSO-RI-031688

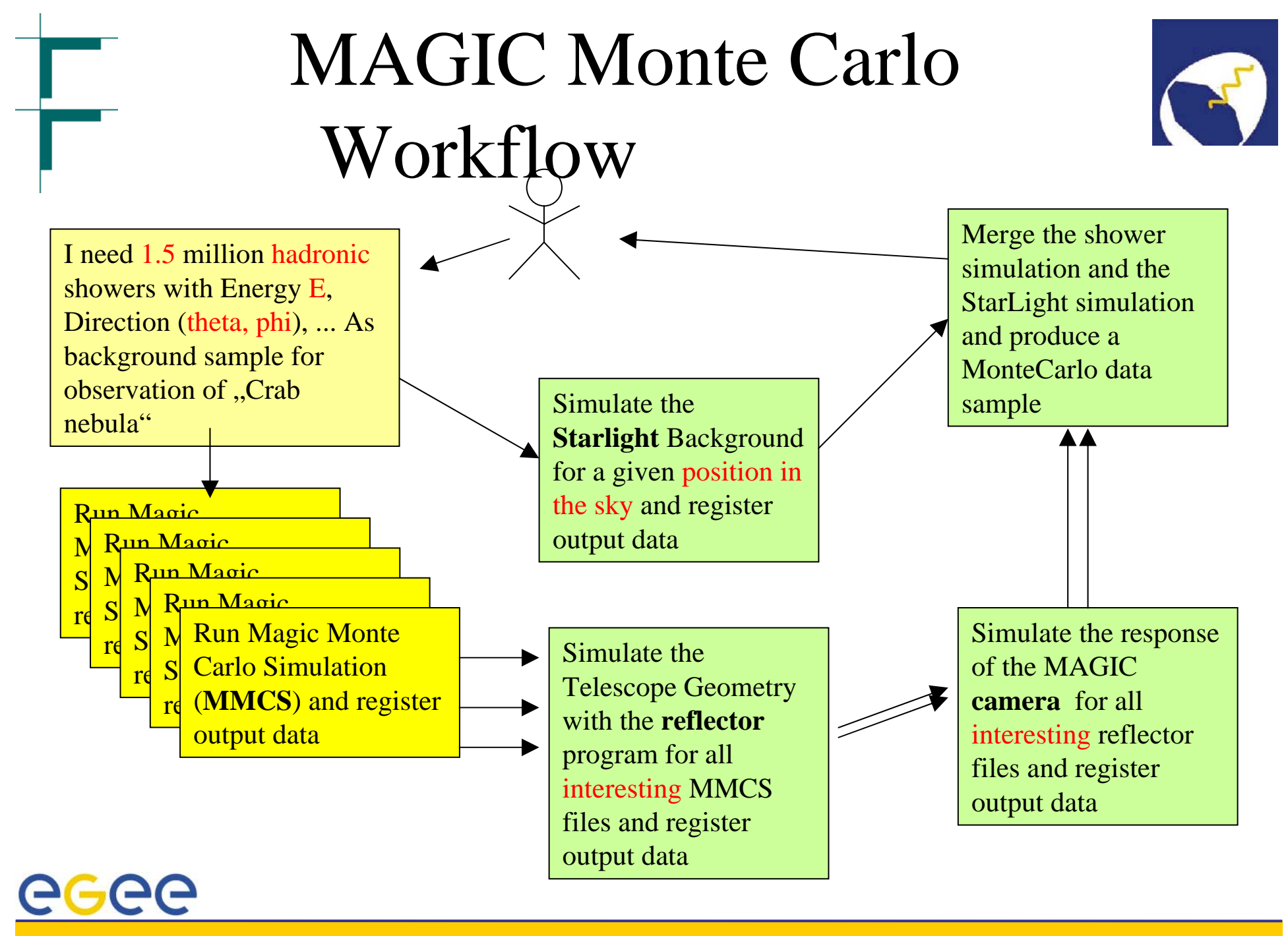

*H. Kornmayer Grid training on the MAGIC Grid Tenerife, 2005-10-16* 94

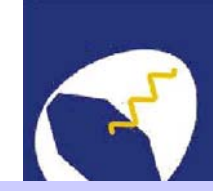

# MAGIC Grid – the idea

- • Build a Grid system with
	- FZK (Germany)
	- CNAF(Italy)
	- PIC (Spain)
- • MAGIC applied as a generic application for EGEE
- • MAGIC got accepted with the air showerMonte Carlo simulationbased on CORSIKA

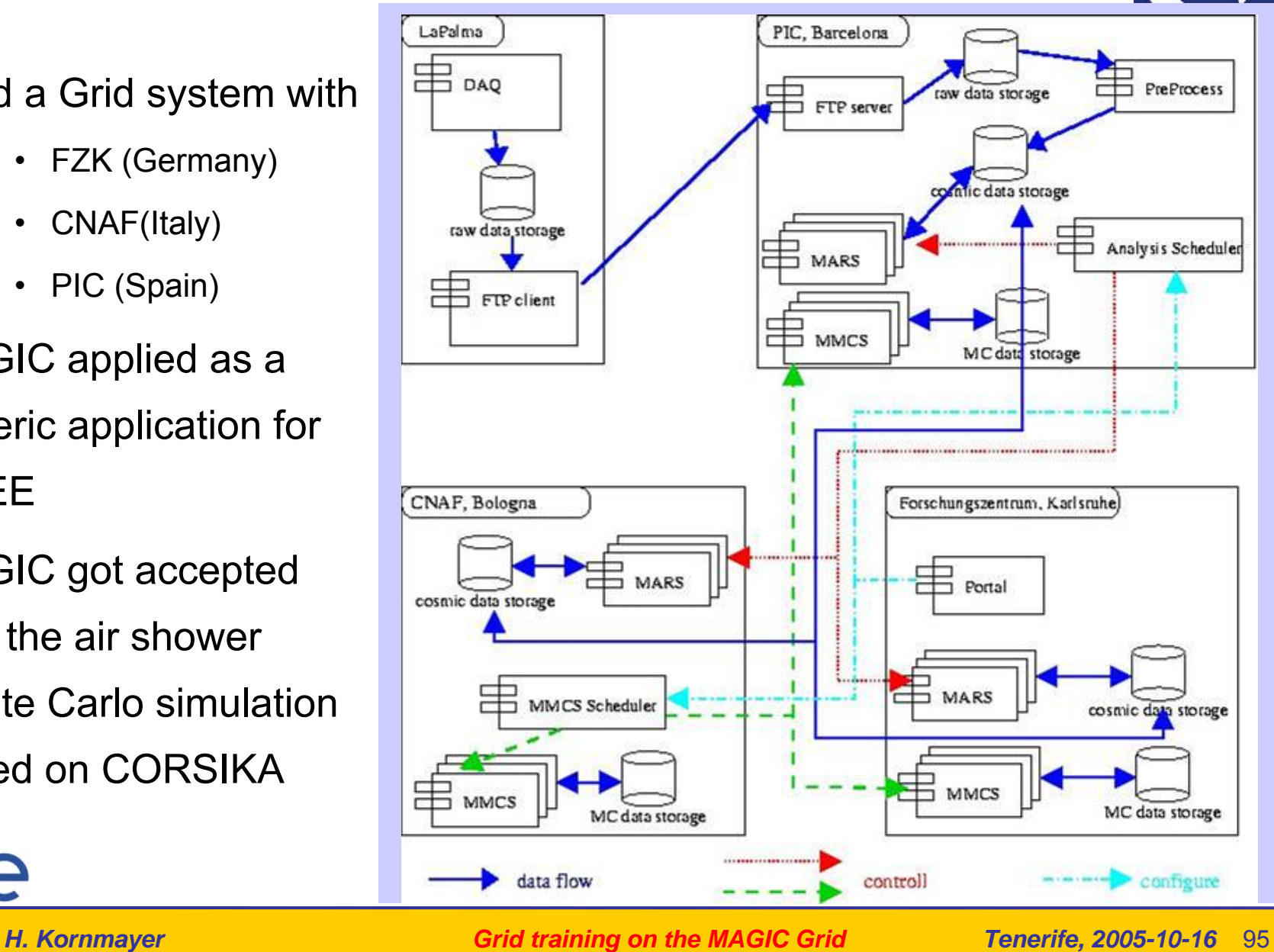

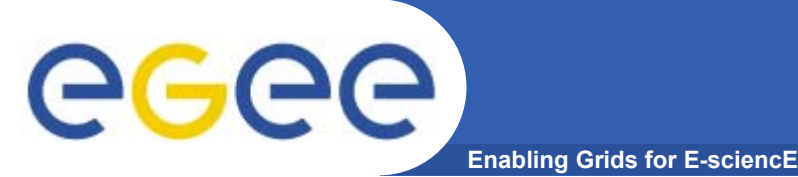

## **A MAGIC practical**

- •Run one of the CORSIKA simulations.
- $\bullet$  We will:
	- Obtain tar file from an SE
	- – Inspect the JDL
		- **How it uses sandboxes to transfer files**
		- **How it sets executable flag**
	- Modify the jdl
	- –Submit the job
	- Explore the output, jdl and script used

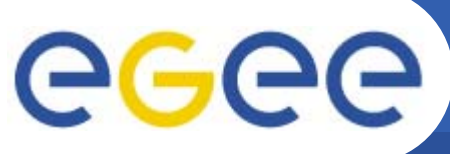

### **How to keep the CORSIKA output?**

....

....

 $1$ ";

**Enabling Grids for E-sciencE**

- **To keep the data on the Grid**
	- important for big files!
	- so others can acess them

#### • **Amend the JDL to define your lfn and select SE**

- –Use full path name
- –Use info system to choose an SE (or one you used earlier!)

```
Executable ="registerCorsika.sh" ;
```

```
OutputSandbox = {"registerCorsika.out", 
"registerCorsika.err"};
OutputData={
```

```
[
 Outputfile = "./cer000001";
LogicalFileName =
"lfn:/grid/voce/taipei/XX/mmcs_cer00000
1"; 
 StorageElement = "Enter SE name";
],
[
 Outputfile = "./dat000001";
 LogicalFileName =
"lfn:/grid/voce/taipei/XX/mmcs_dat00000
```
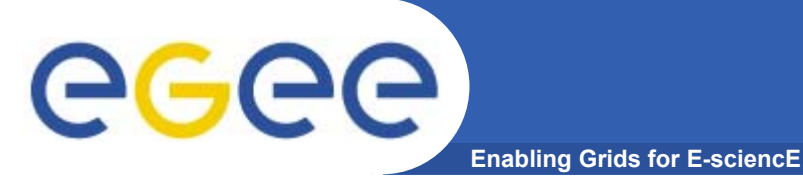

- $\bullet$ **Go into the directory "magic" in your UI account**
- • **Amend the .jdl to**
	- write result files to an SE and register those files in your namespace in the LFC
	- use a short queue
- $\bullet$ **Submit the job, saving the id in a file**

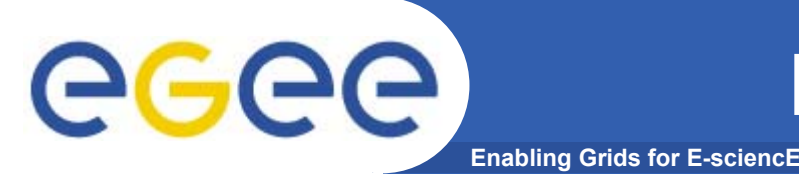

- • **When the job is submitted, go on to the next exercise whilst you wait for it to run.**
- $\bullet$  **Once it has completed, retrieve the output and step through it with the jdl and the script**

#### **How to execute CORSIKA on the Grid**

**Enabling Grids for E-sciencE**

• **Notice from the** *ls -l* **listed in the output that it is necessary to set the execute flag on the file.**

Executable **:** .executeCorsika.sh" StdOutput = ..executeCorsika.out  $StdError =$  ...executeCorsika.err";  $InputSandbox =$ { "executeCorsika.sh", "corsika/cc6023p-linux", "corsika/EGSDAT3\_.05", "corsika/EGSDAT3\_.15", "corsika/EGSDAT3\_.4", "corsika/EGSDAT3\_1.", "corsika/EGSDAT3\_3.", "corsika/NUCLEAR.BIN", echo " ""corsika/NUCNUCCS", "corsika/VENUSDAT", "corsika/atmprof1.dat", "corsika/atmprof2.dat", "corsika/atmprof3.dat", "corsika/atmprof4.dat", "corsika/atmprof5.dat", "corsika/atmprof6.dat", "corsika/atmprof9.dat", "input\_card" }; OutputSandbox  $=$  { $,$ executeCorsika.out", ..executeCorsika.err"}:  $RetrvCount = 5$ ; echo "Execution of Corsika on the Grid"echo " started on Host"hostnameecho " " echo " Content of working directory"  $\leq$   $\leq$   $\leq$  echo " Change the rights of executable " chmod  $u+x$  cc6023p-linux ls -l cc6023p-linux echo " " echo " Start the job " echo "cc6023p-linux  $\lt$  input card"  $\sqrt{cc6023p}$ -linux  $\lt$  input card echo " "echo " Content of ./data" ls cer\* dat\* echo " " echo "Finished "

eeee

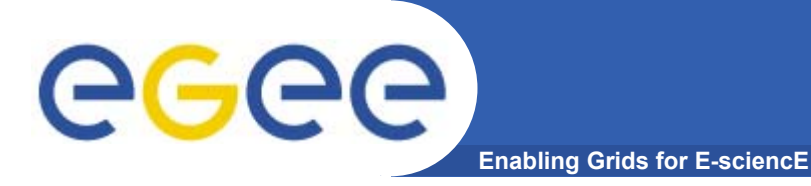

## **A scripting example**

- •**A common requirement is to run many concurrent jobs.**
- •**This example gives you a pattern for this.**

## **Enabling Grids for E-sciencE** egee A scripting example

- • **We have seen that, to run a job on the grid**
	- Create a JDL file
	- Submit job
	- –Check the jobs status until it is complete
	- Retrieve output
- •**This process can be automated**

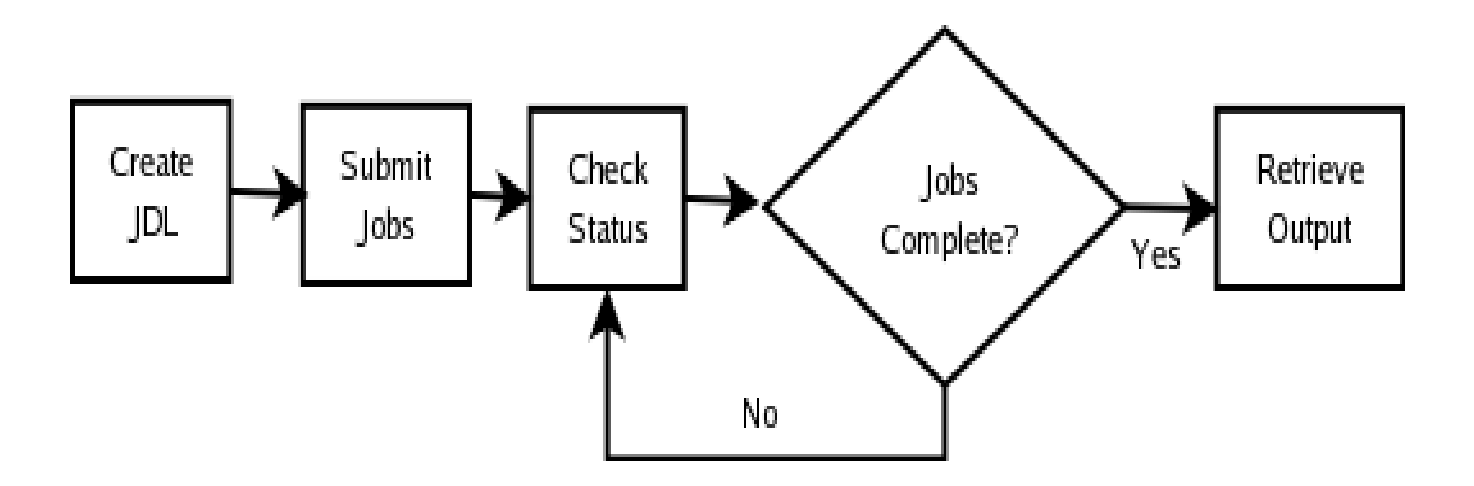

## **Enabling Grids for E-sciencE** egee Description

- • **submit-dictionary-jobs.sh**
	- $-$  submits a cascade of simple jobs, each with the same executable but different arguments
	- $-$  called with one argument n, the number of jobs to submit
	- gets random dictionary words and creates n jdl files with those words as parameters to the script echoword.sh
	- $-$  echoword.sh simply echoes the word back to stdout
	- submits each job
	- waits for all jobs to complete by running edg-job-status -i jobidfile and parsing the output
	- when all jobs have completed it retrieves the n output files
	- finally it concatenates the output from each output file into the one results file and echoes that to the screen

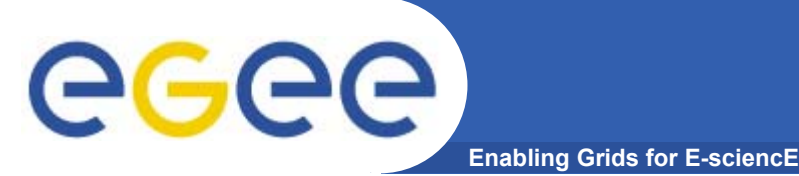

- • **You have already created a logical filename /grid/voce/taipei/taipeixx/script.tar (slide 85)**
- $\bullet$ **Download that file using lcg-utils - command lcg-??**
- $\bullet$ **Untar it into its own directory to see two script files**
- •**Open a second window onto GILDA**
- •**Run the script**
- •**./submit-dictionary-jobs.sh 4**
- •**[do not use more than 4 please!]**
- •**Whilst it is running explore the script in the second window.**
- •**[Then check completion of any previous jobs]**

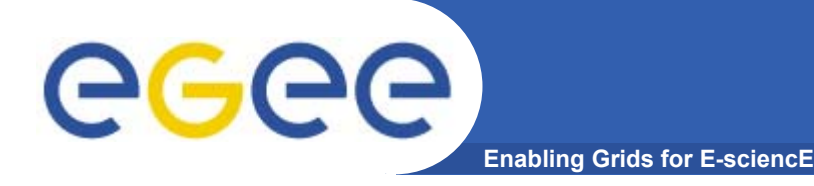

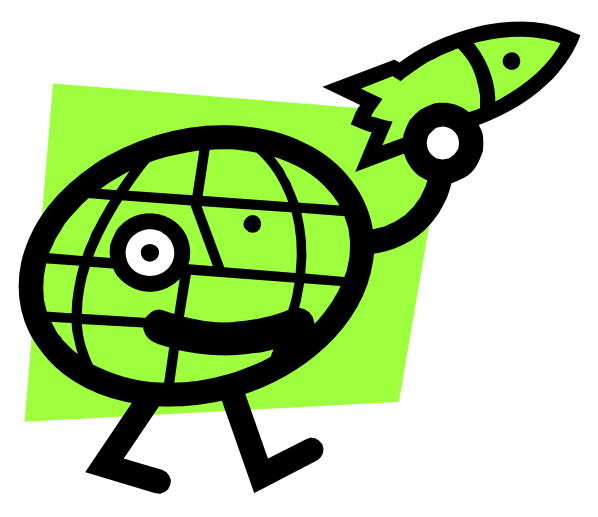

## **Workload Management System More realistic examples**

- **1.Job thats writes results to a SE**
- **2.Scripting to run multiple jobs**
- **3. Running job "close" to SE with required input data**

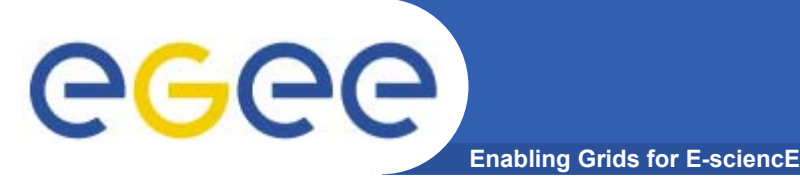

•**GOAL:**

> **Submit a job that does data management: it will retrieve a file previously registered into the catalog.**

- $\bullet$  **Steps to follow up:**
	- Remember the lfn of a file you entered earlier: lfc-ls will help!
	- $-$  create a script.sh file with the following content:

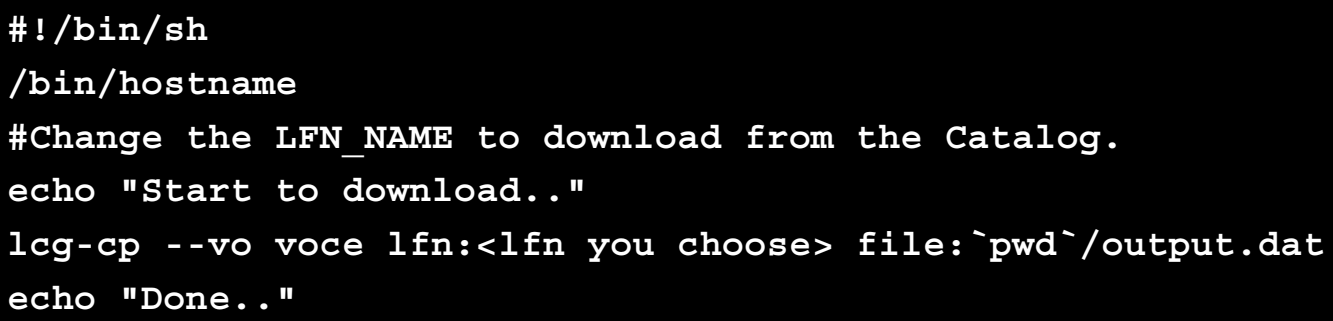

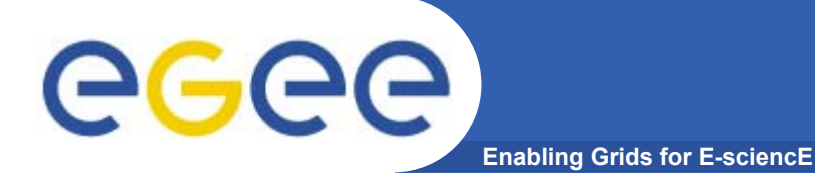

## **exercise (II)**

#### $\bullet$ **Create the JobWithData.jdl:**

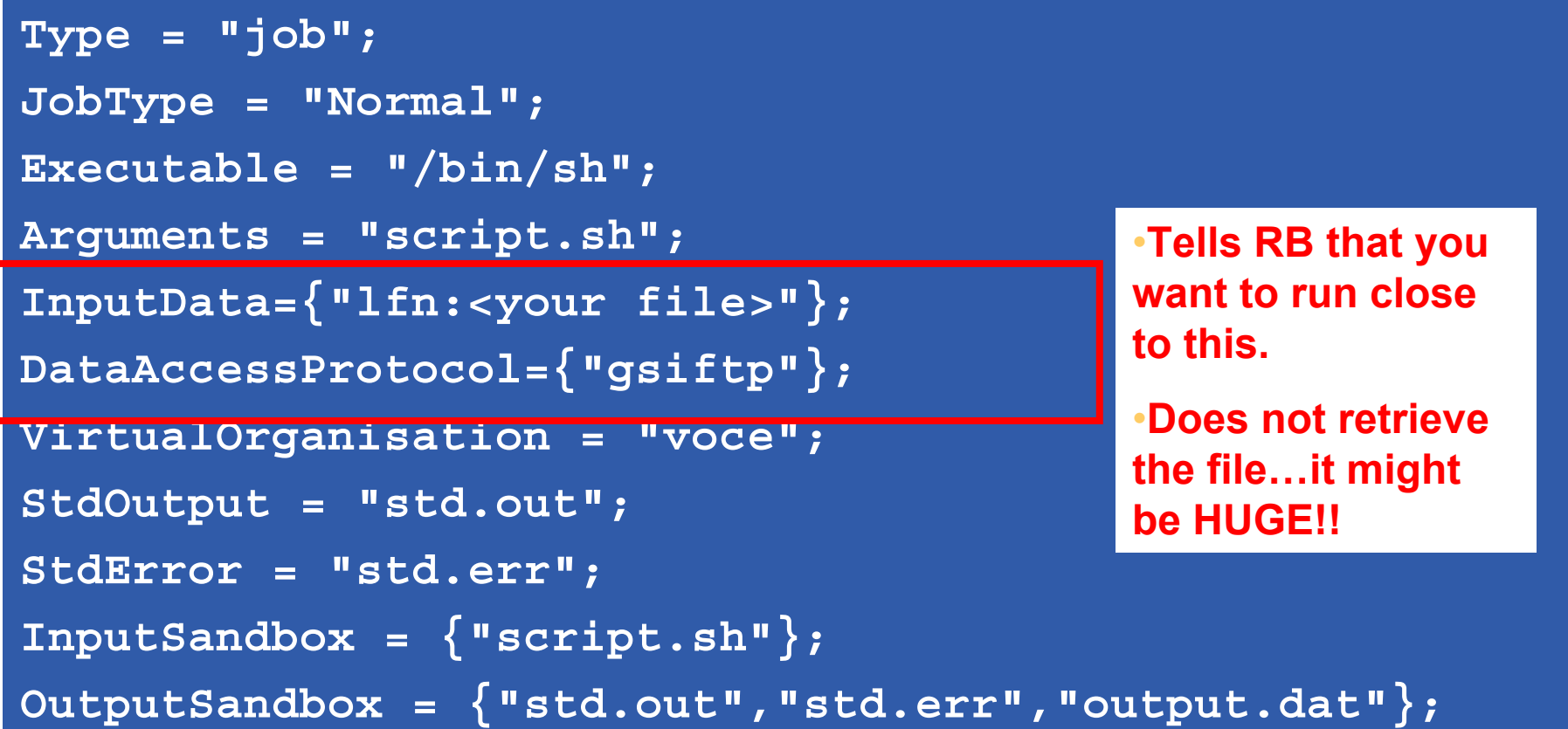

- •**Submit it to the grid**
- •**Retrieve the output and verify the content of output.dat**

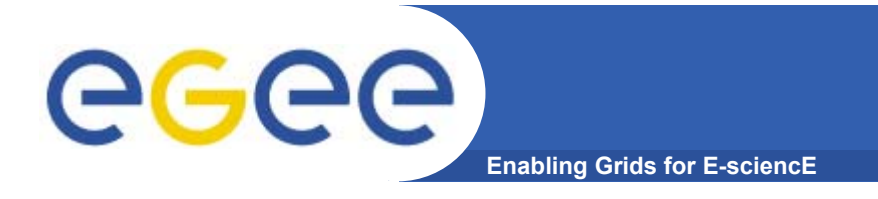

- $\bullet$ **At the end of the practical**
- • **Destroy your proxy certificate: grid-proxy-destroy**
	- Always do this when you've finished
- • **Please delete all the files you created on SE's by using the lfc-ls command to find them in \$LFC\_HOME/taipei/XX (refer to next slide)…**
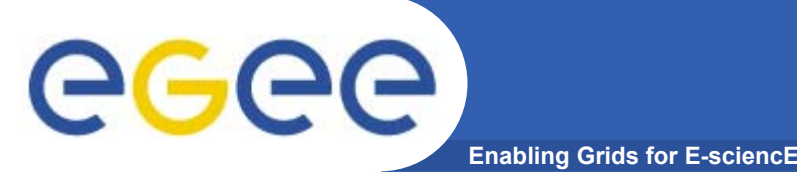

#### **Deleting replicas**

#### •**lcg-del [ -a ] [ -s se ] [ -v | --verbose ] --vo vo file**

where

- *<sup>a</sup>* is used to delete all replicas of the given file
- *se* specifies the SE from which you want to remove the replica
- *vo* specifies the Virtual Organization the user belongs to
- *file* specifies the Logical File Name, the Grid Unique IDentifier or the Site URL. An SURL scheme can be sfn: for a classical SE or srm:.

### **Example:**

- • delete one replica
	- **\$ lcg-del --vo voce -s <se> lfn:<name>**
- $\bullet$ delete all the replicas

**\$ lcg-del -a --vo voce lfn:<name>**

 $\bullet$ let's check if the previous command was successful

**\$ lcg-lr --vo voce lfn:<name>**

lcg\_lr: No such file or directory

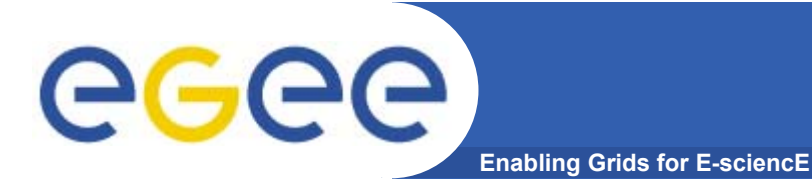

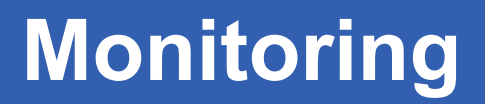

- •**Two examples of monitoring systems**
- •**http://gridportal.hep.ph.ic.ac.uk/rtm/**
- • **http://infnforge.cnaf.infn.it/gridice/index.php/Main/GridI CEWork**

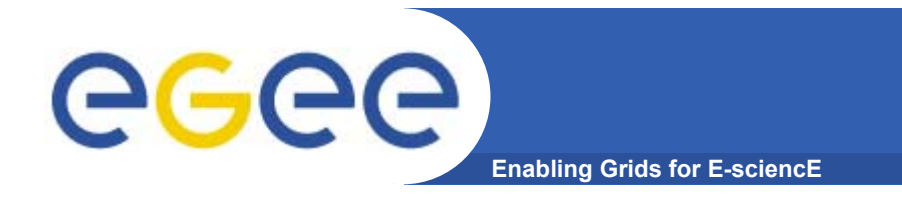

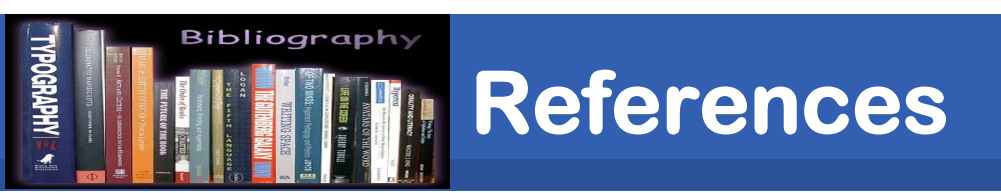

# **LCG-2 User Guide Manual Series**

## **https://edms.cern.ch/file/454439/LCG-2- UserGuide.html**